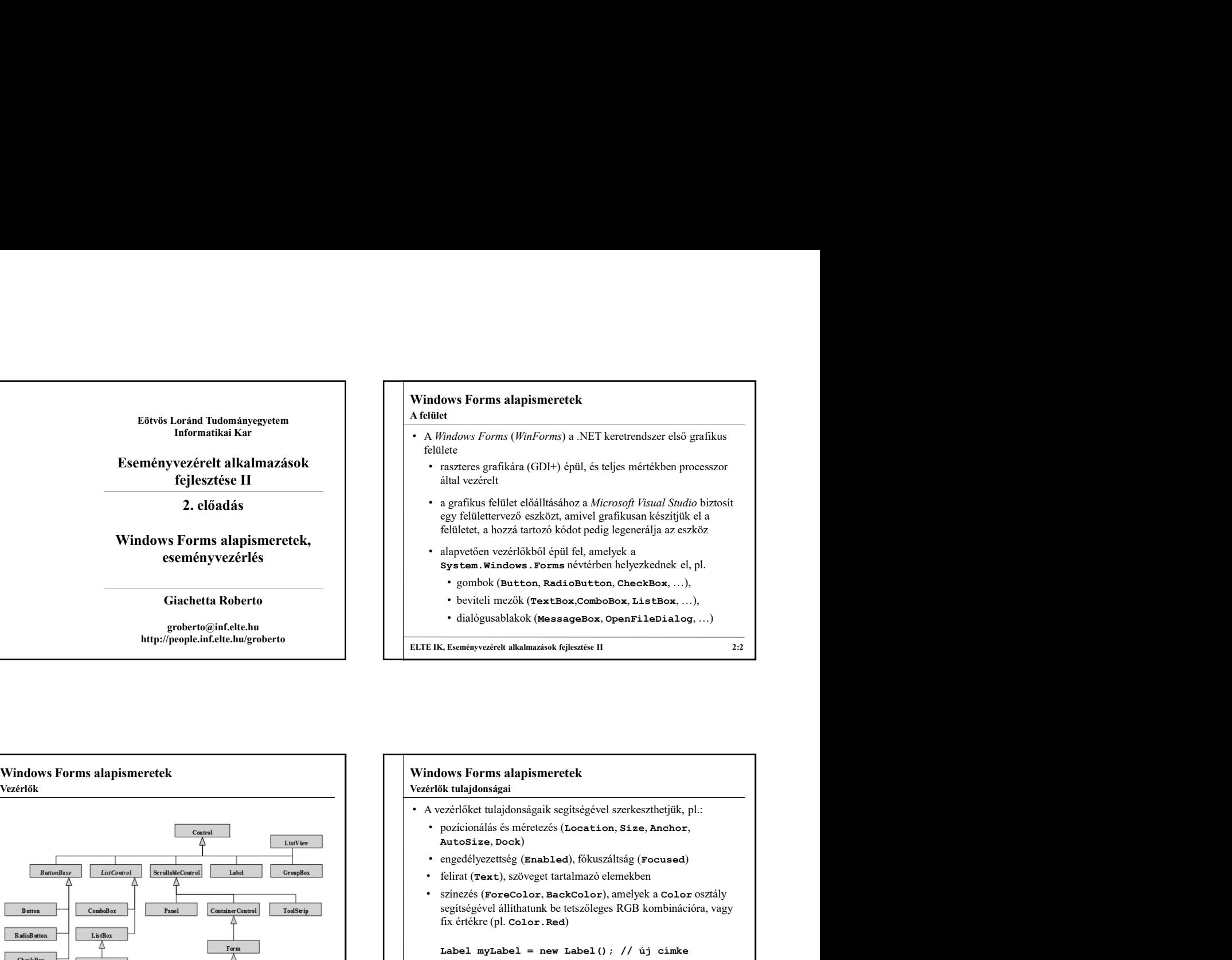

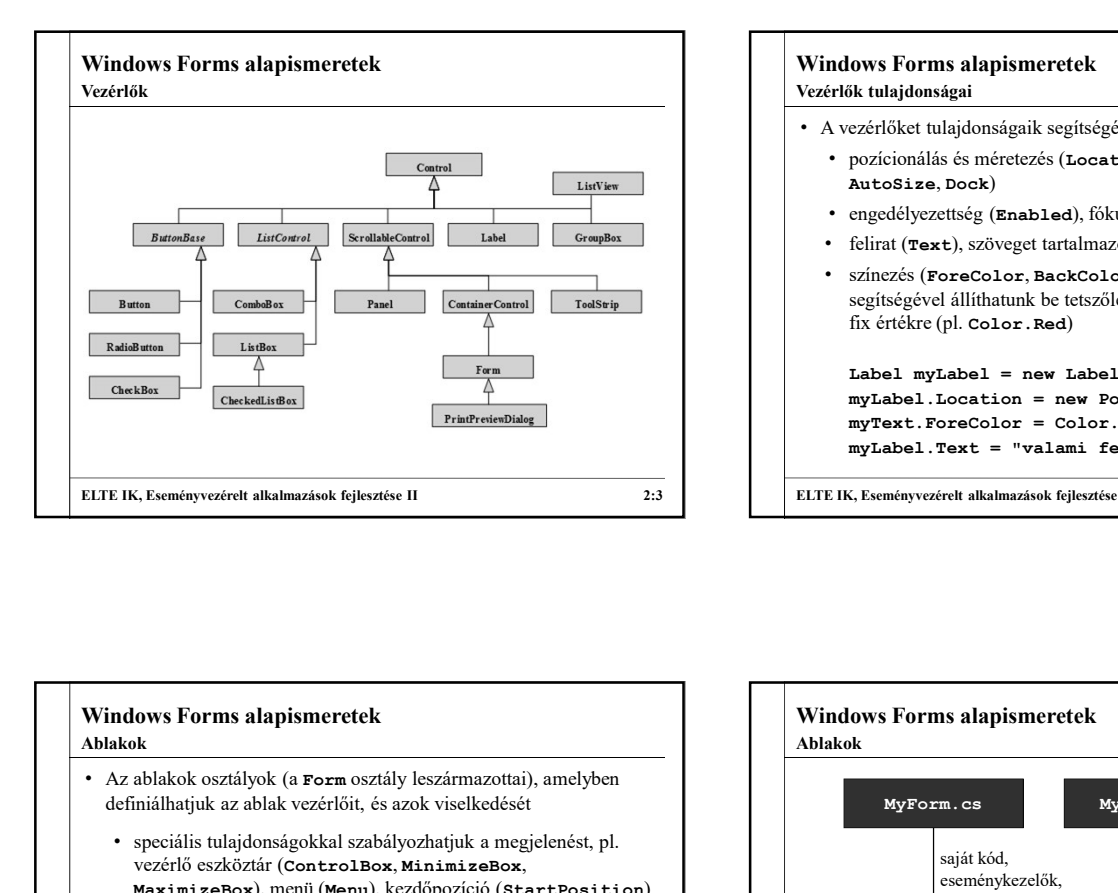

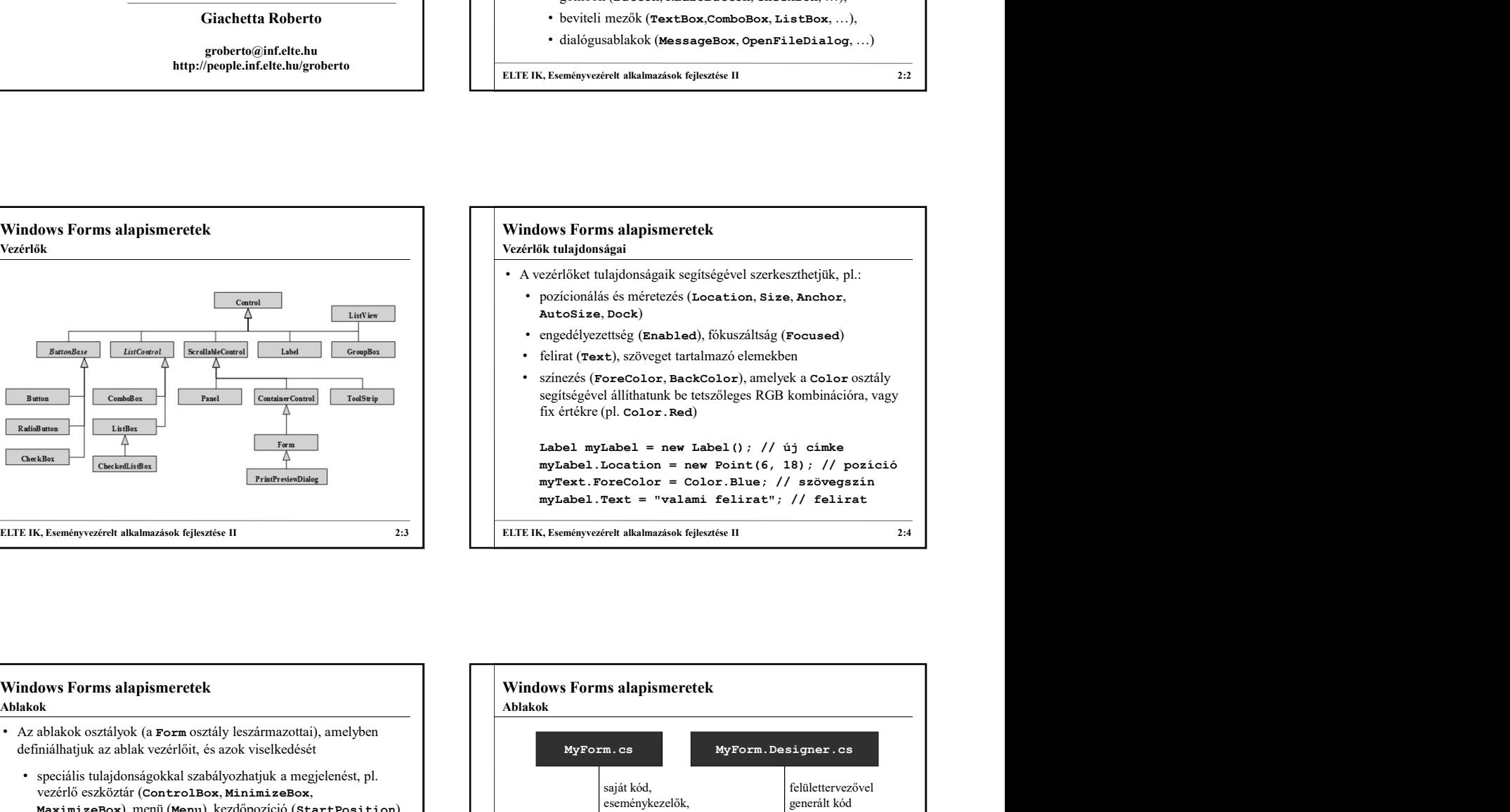

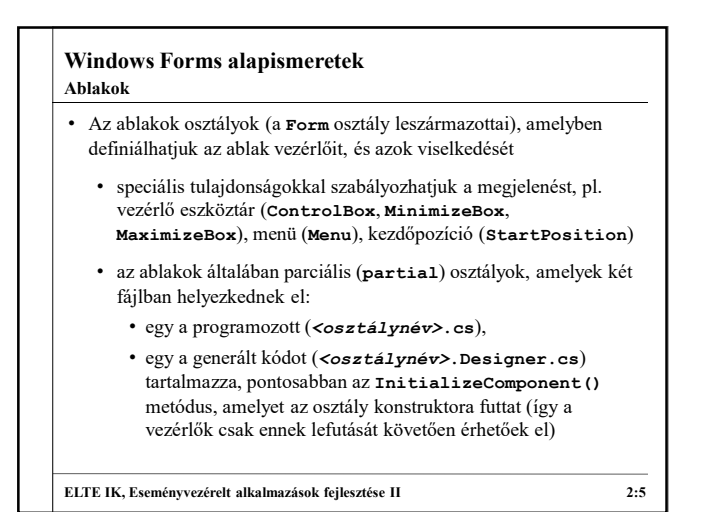

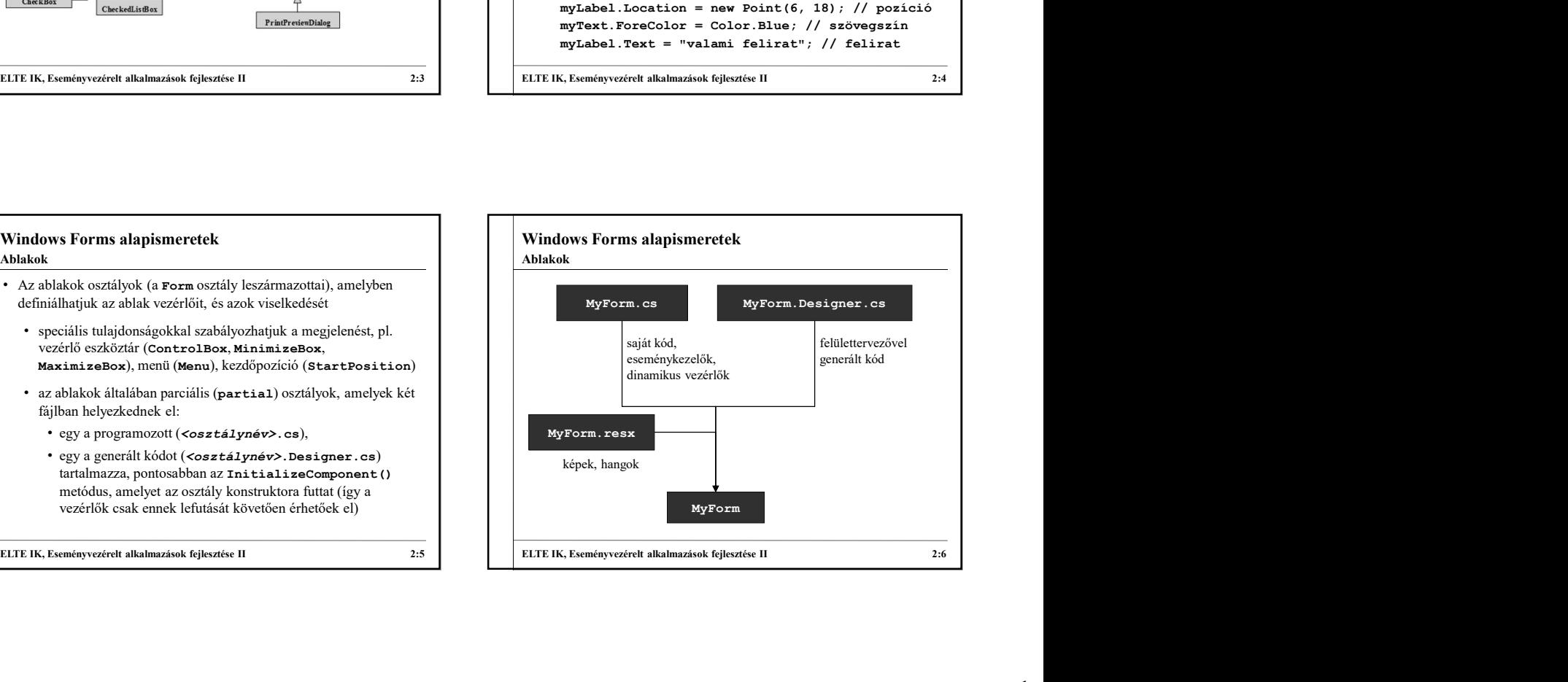

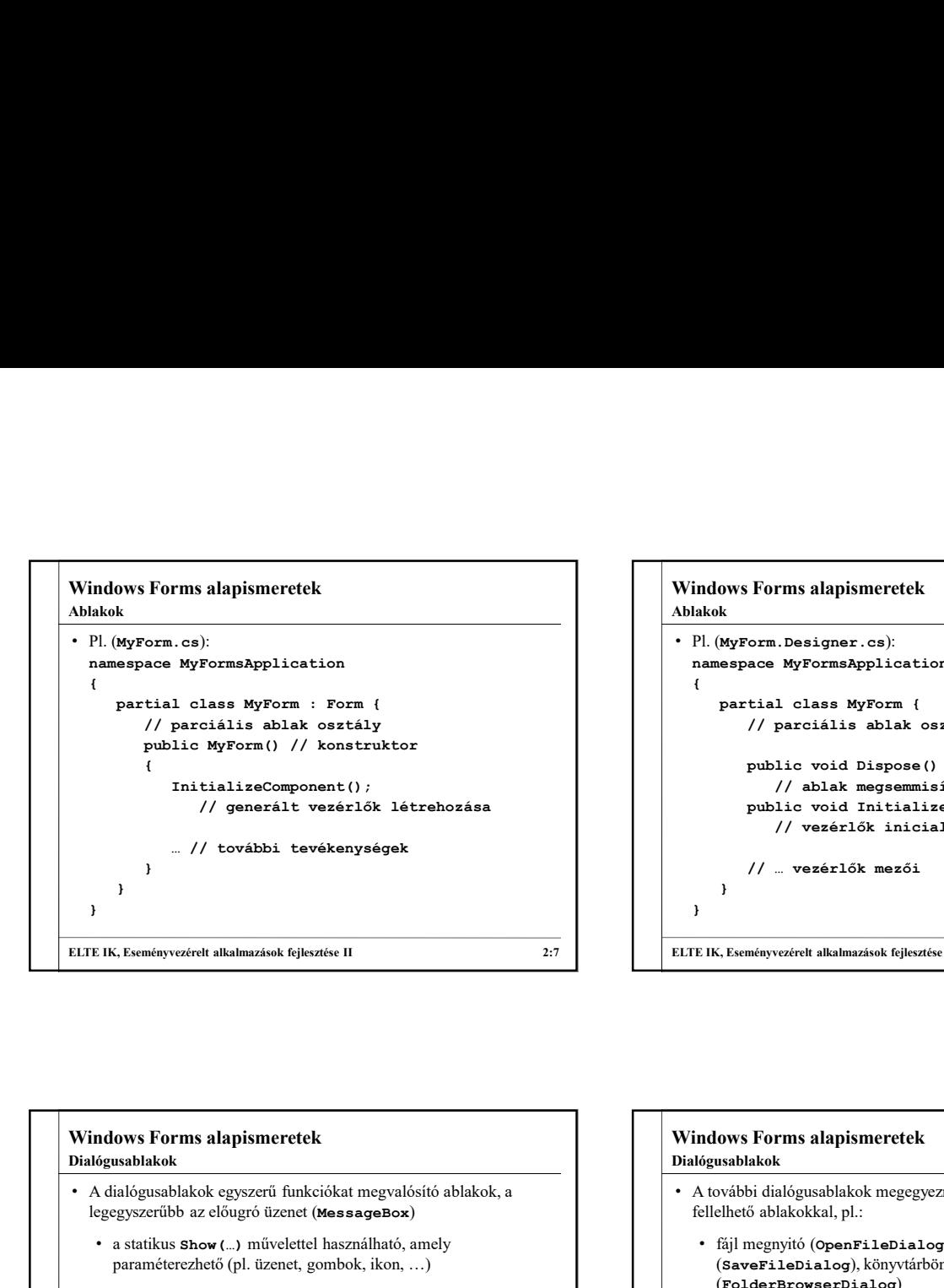

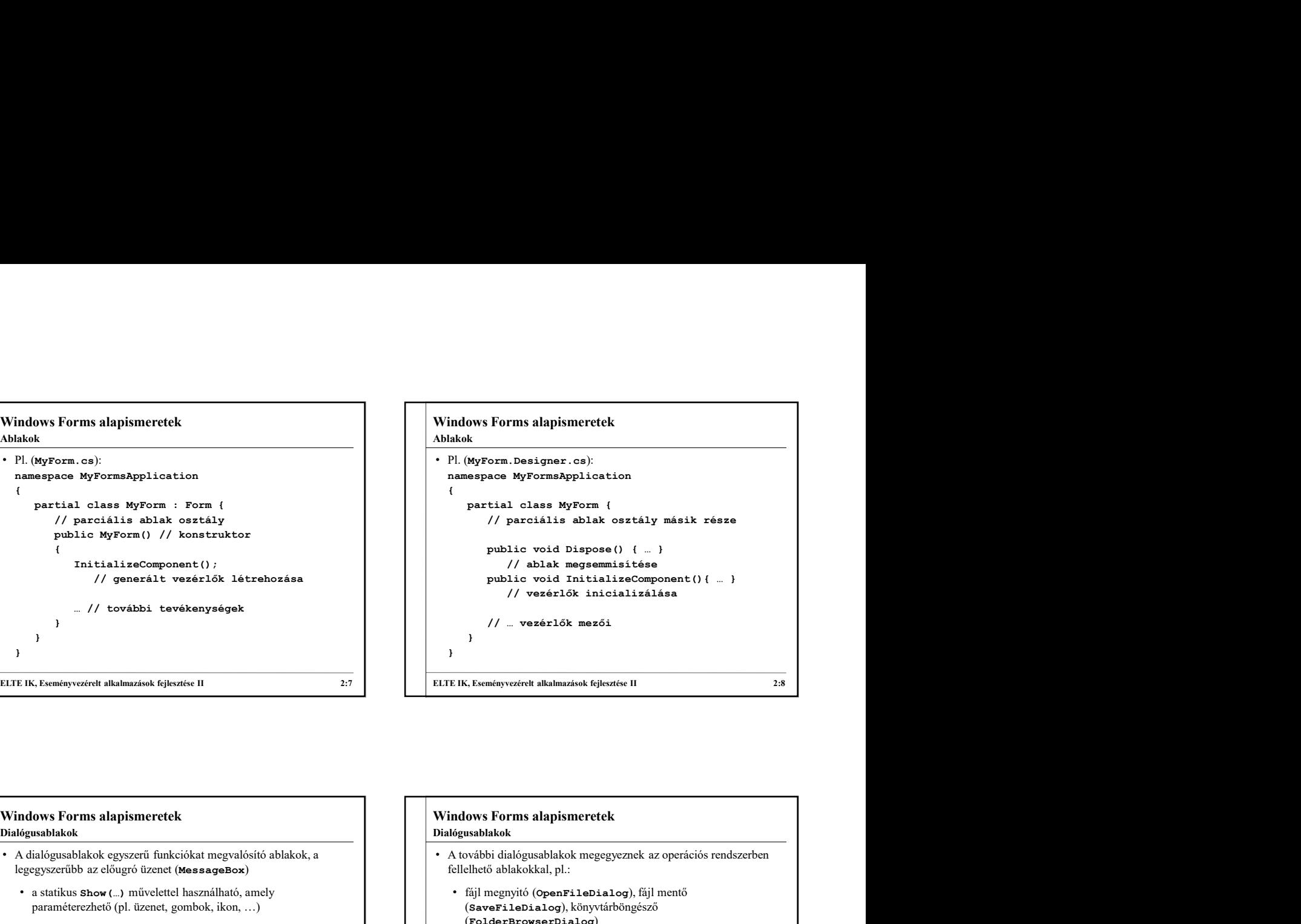

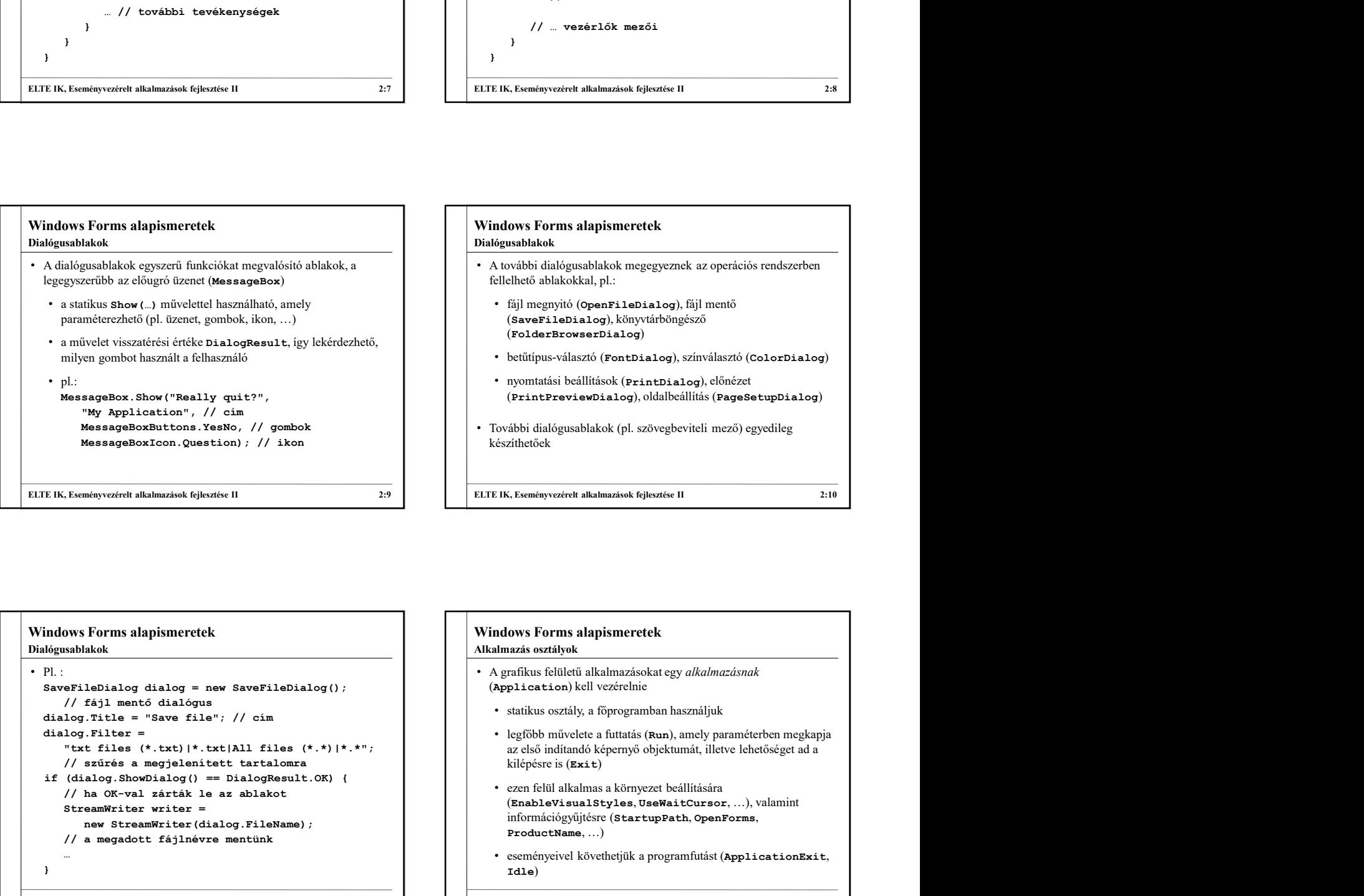

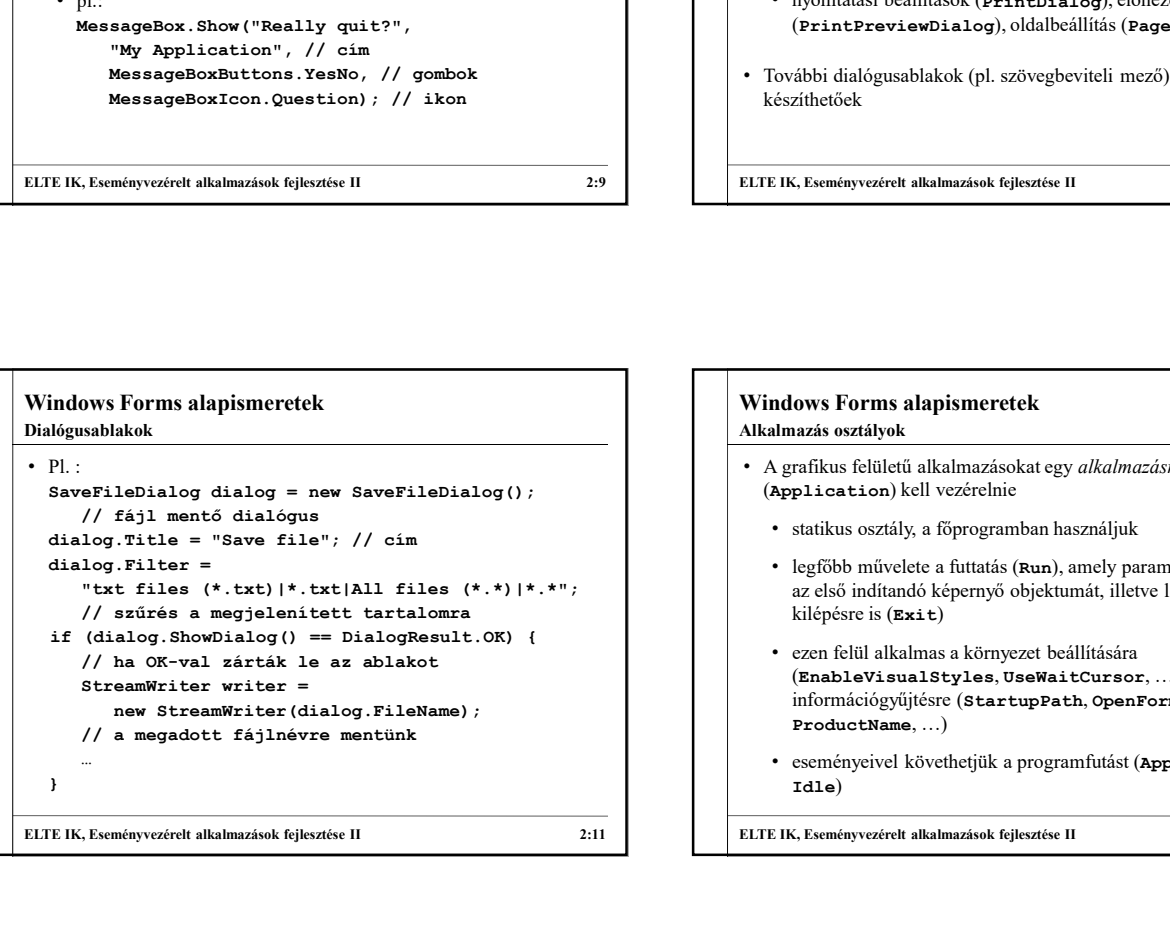

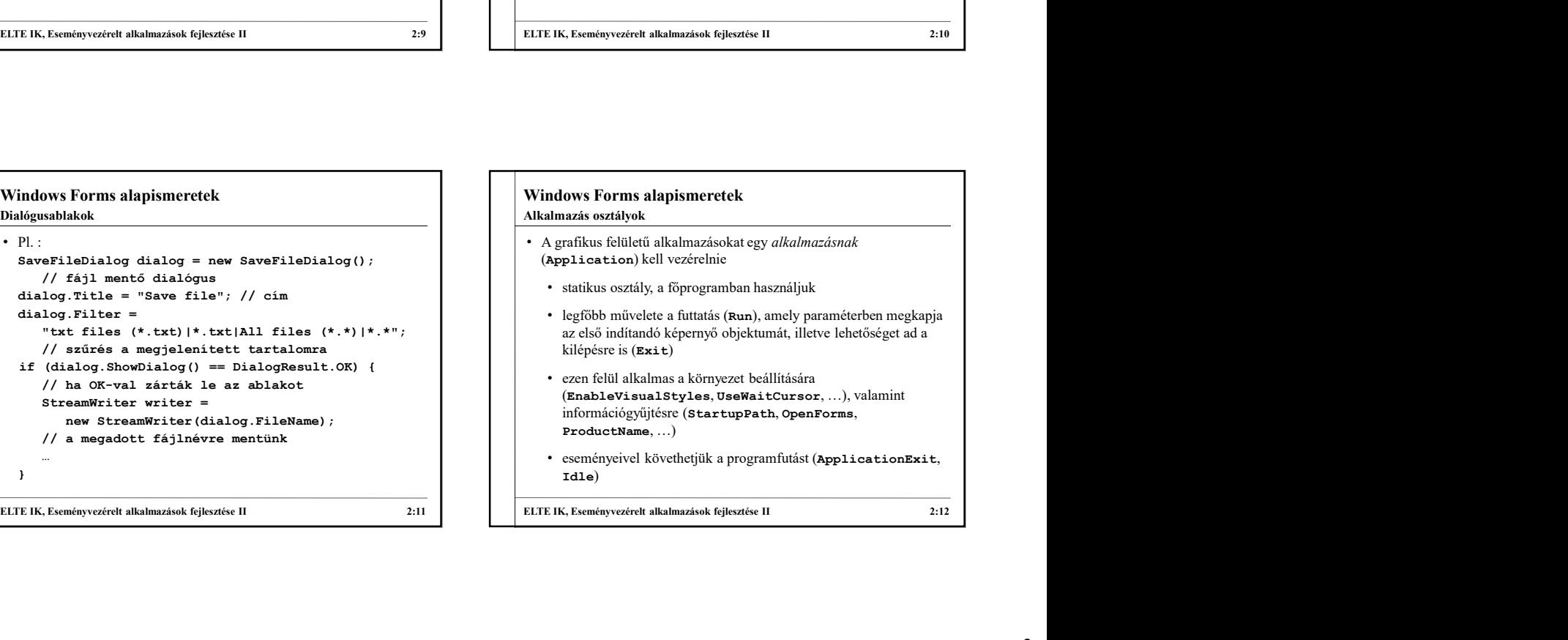

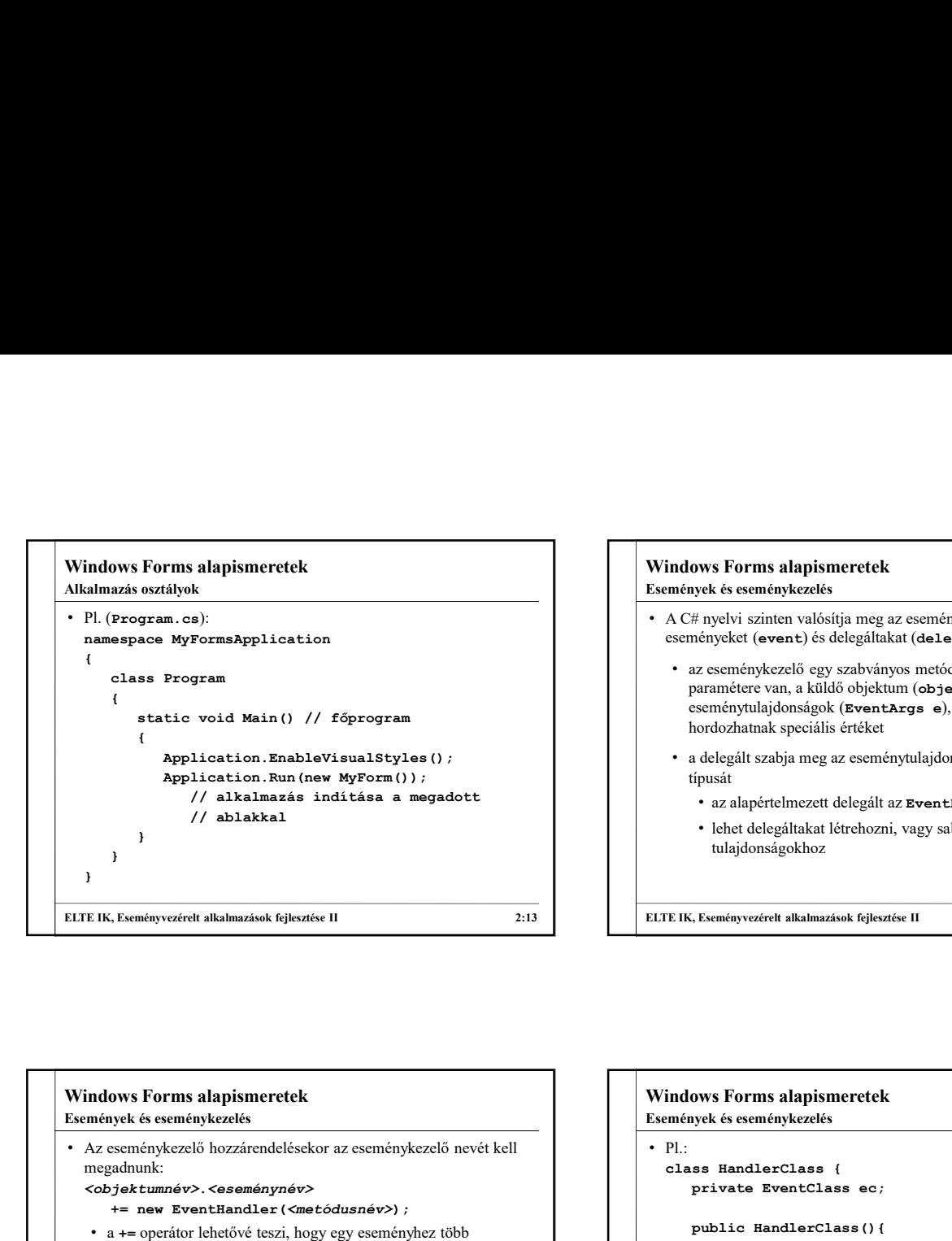

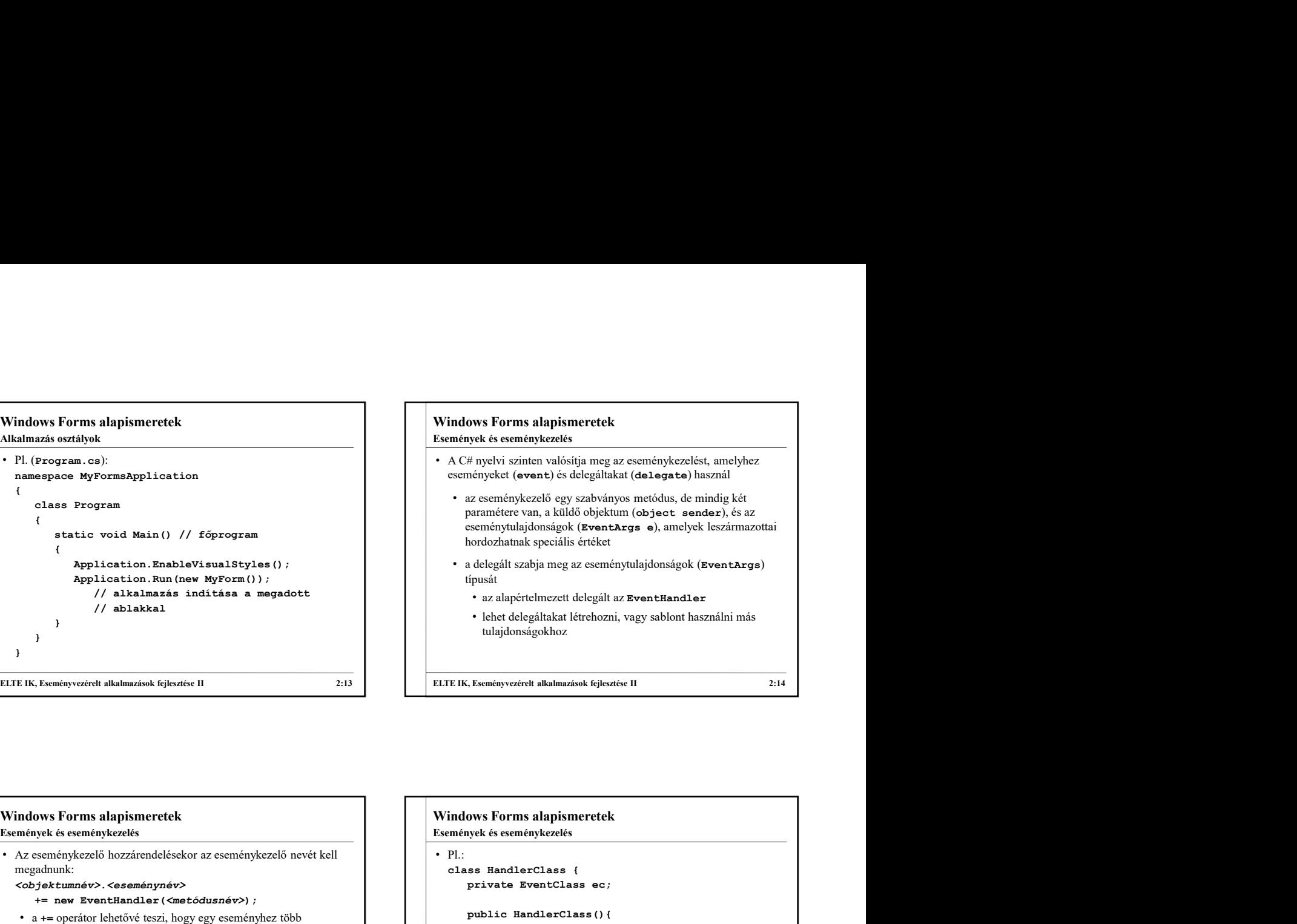

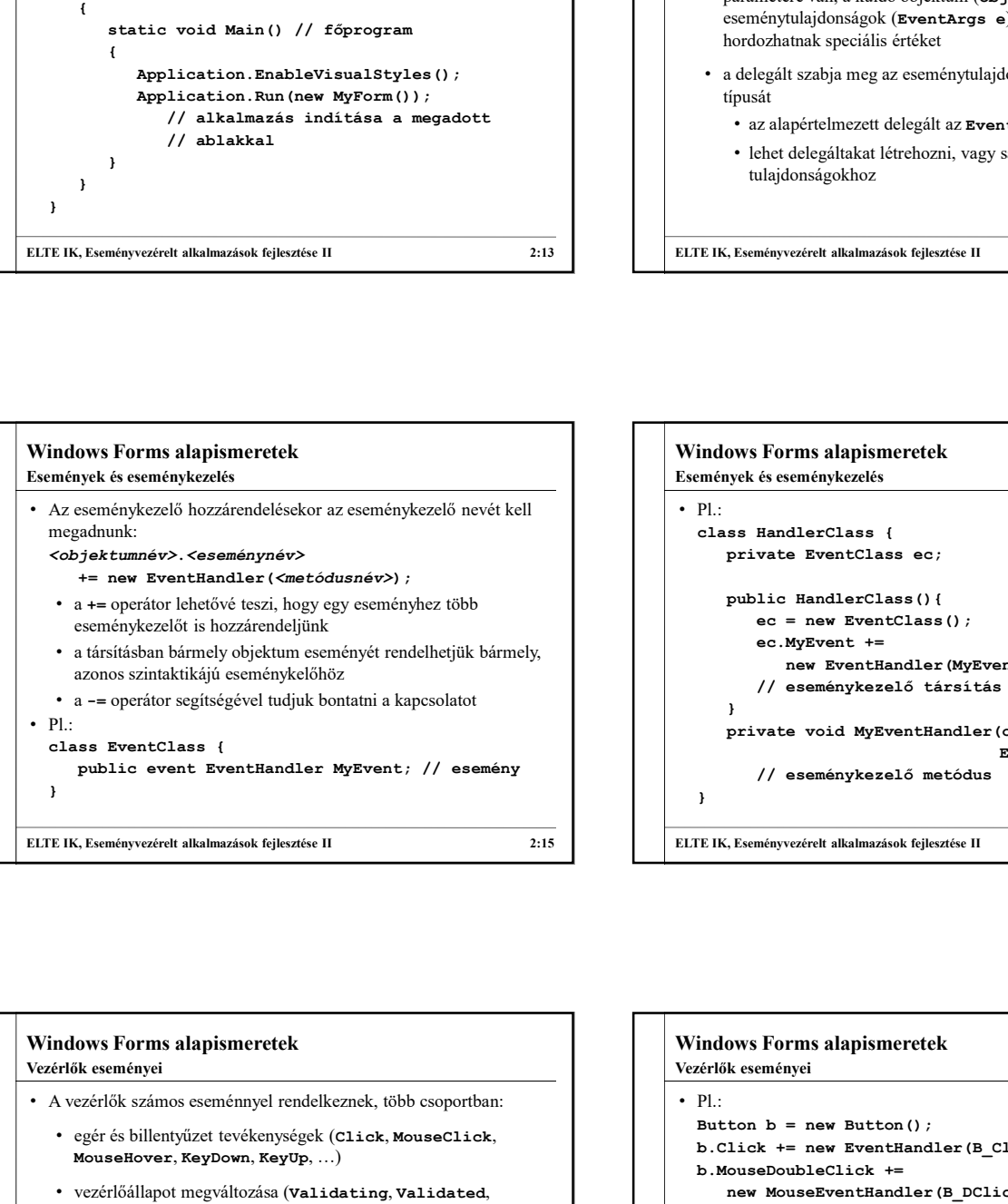

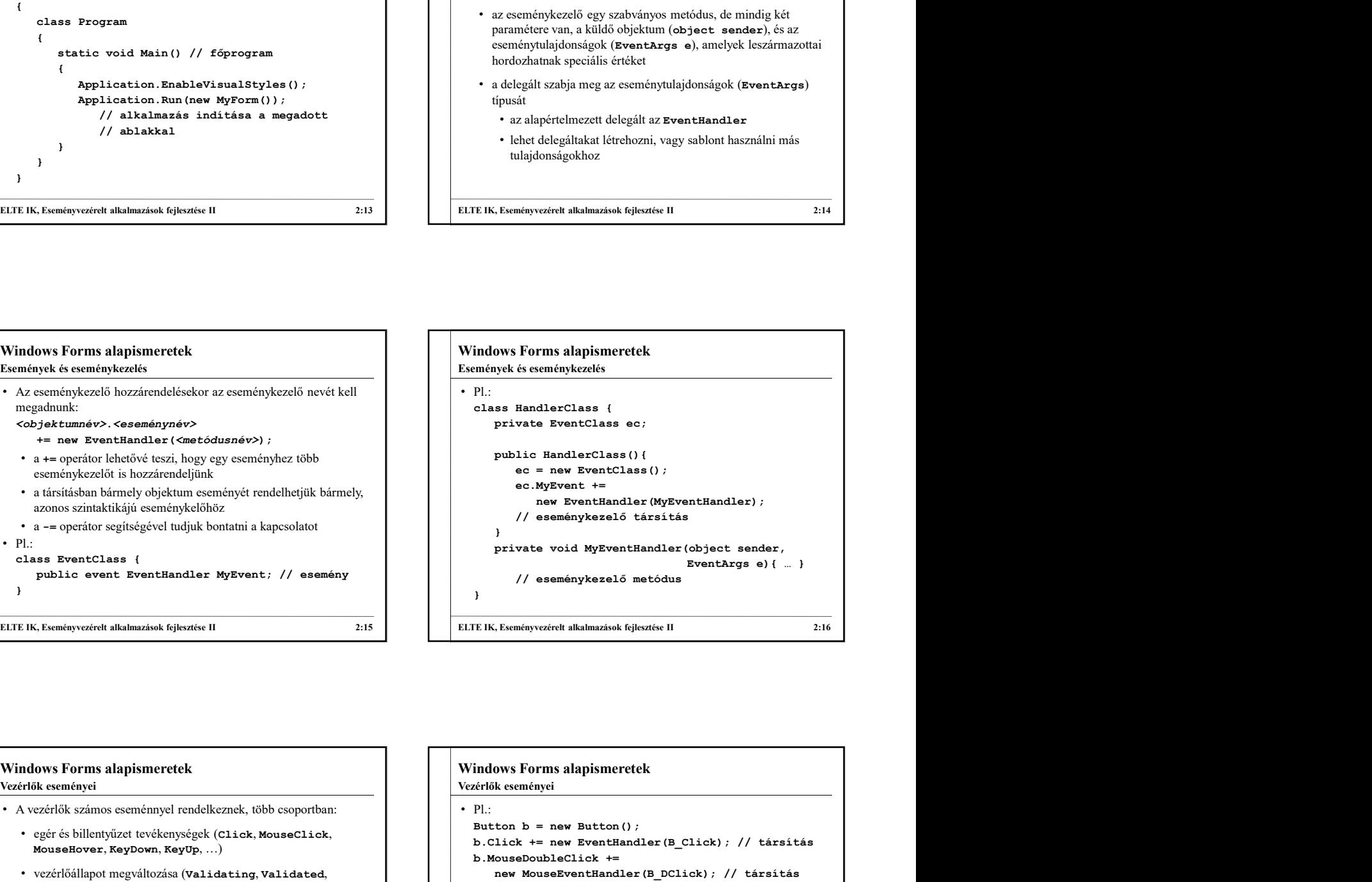

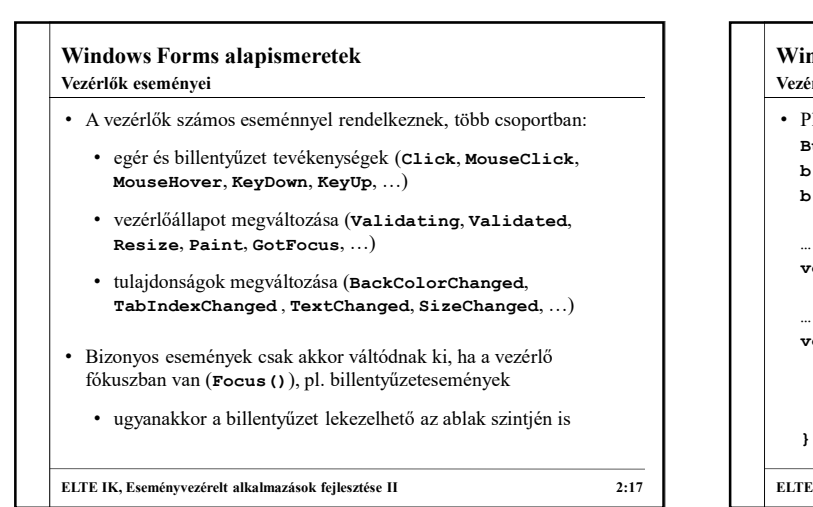

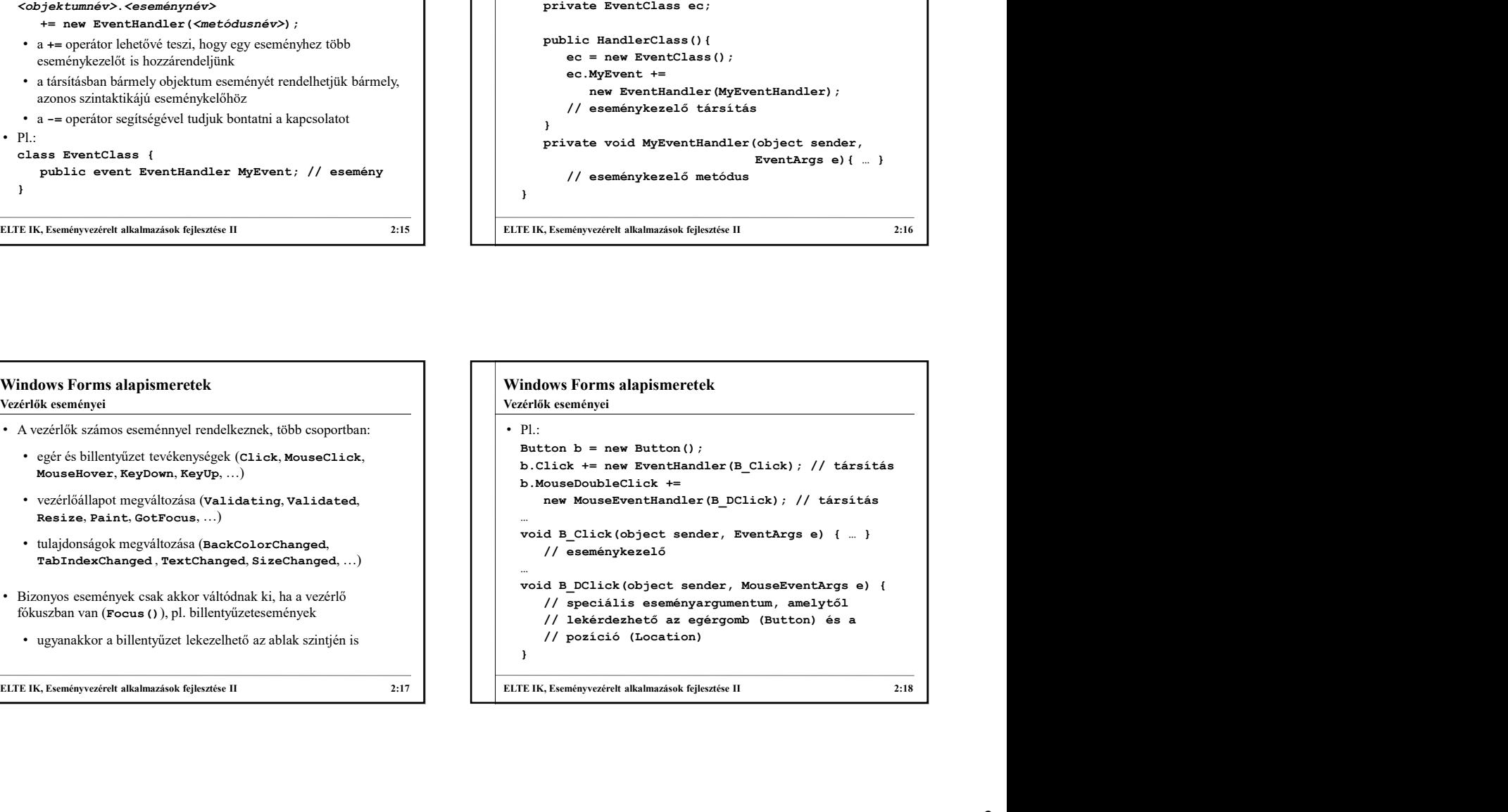

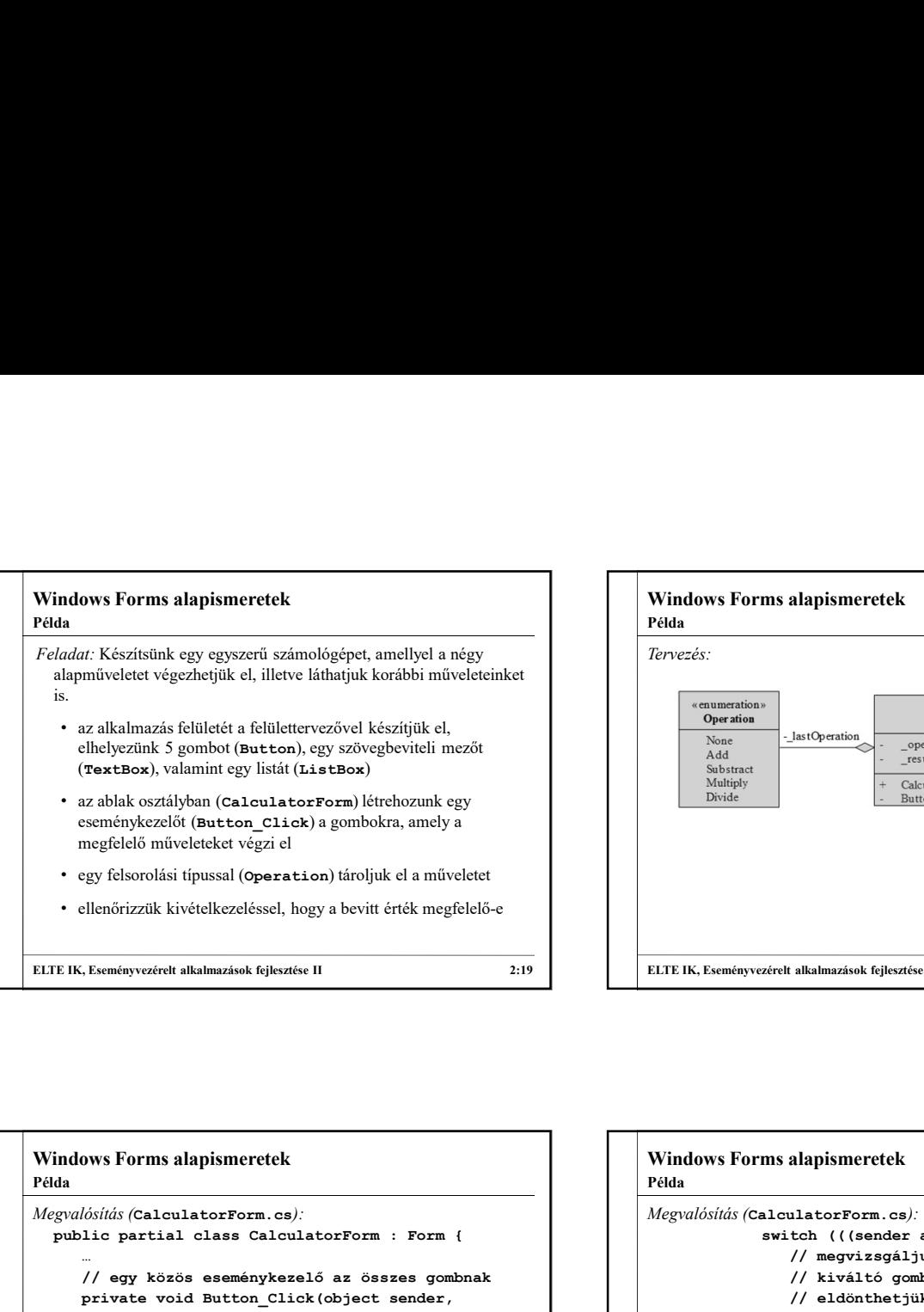

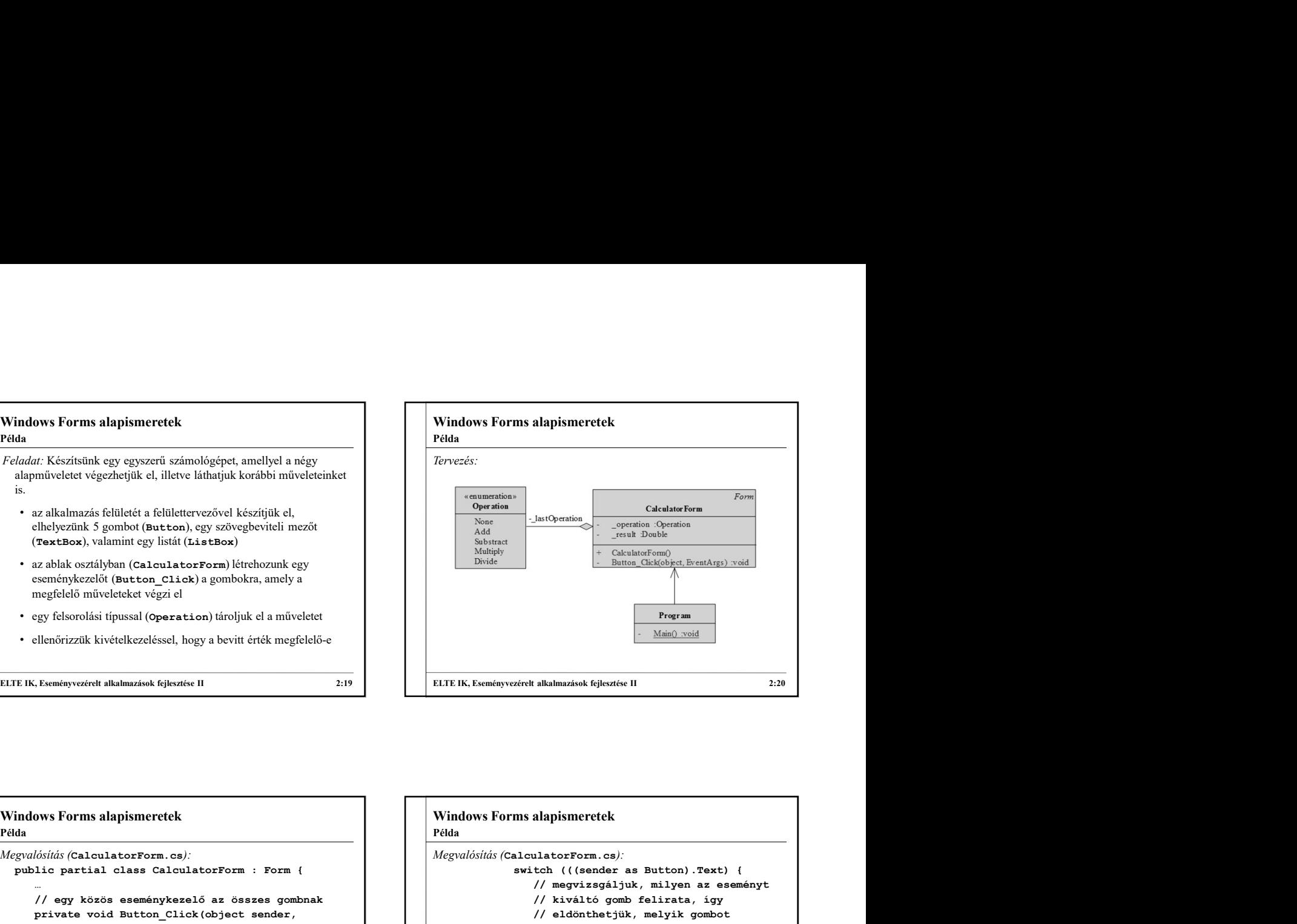

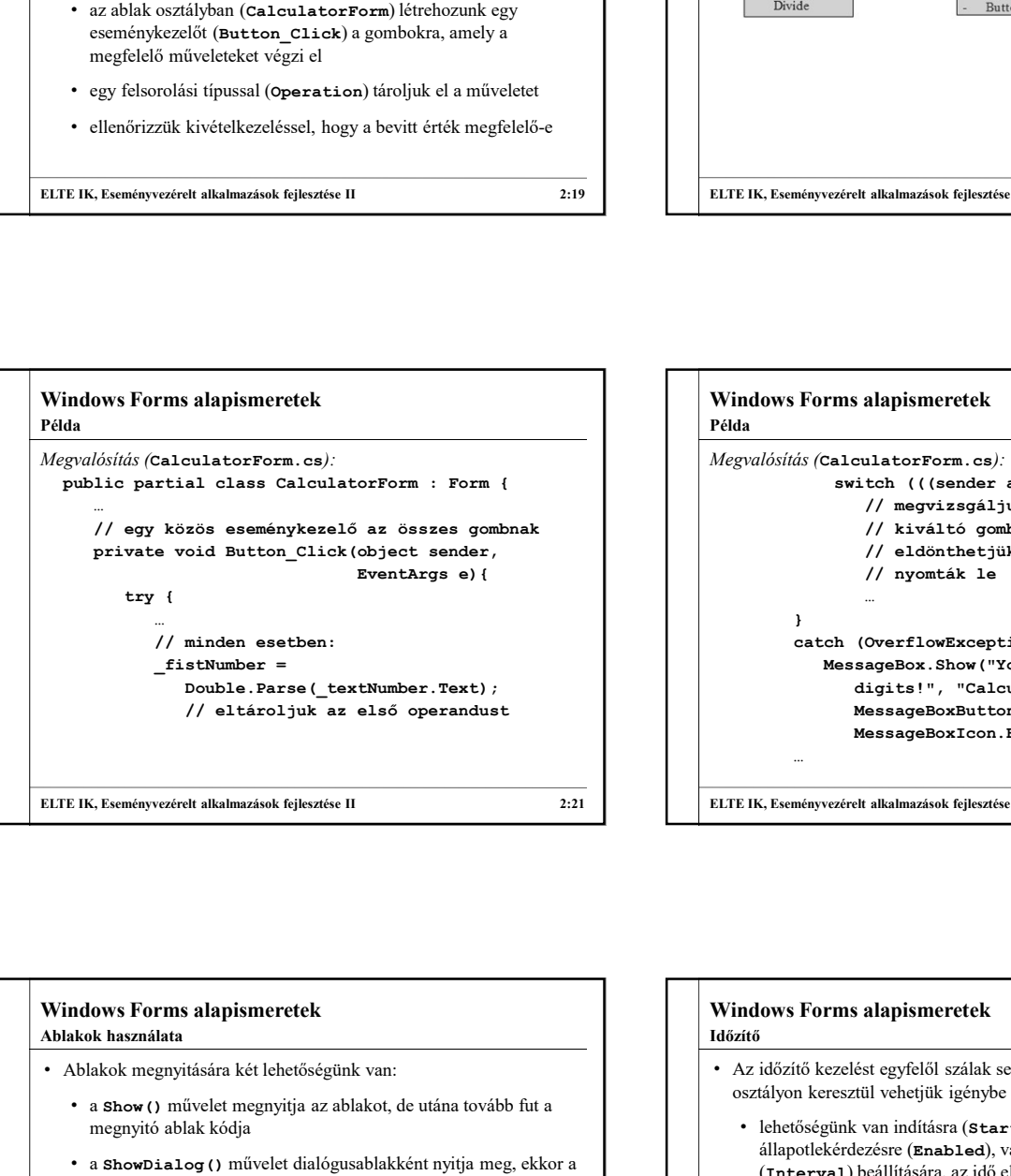

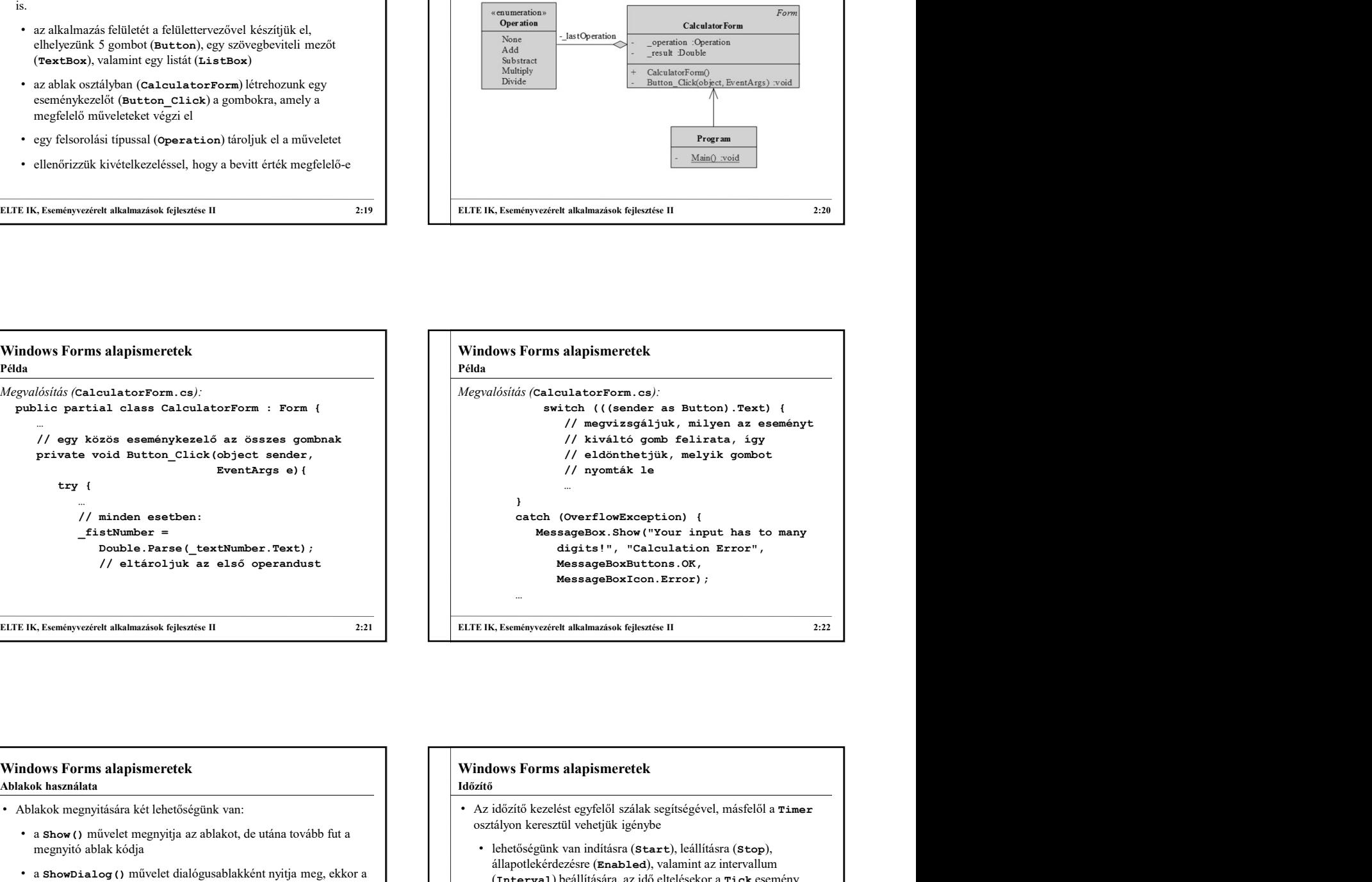

## • Ablakok megnyitására két lehetőségünk van: • a Show() művelet megnyitja az ablakot, de utána tovább fut a megnyitó ablak kódja • a ShowDialog() művelet dialógusablakként nyitja meg, ekkor a megnyitó ablak blokkolódik, és csak az új ablak bezárása után lehet bármely más tevékenységet végezni • utóbbi esetben kaphatunk eredményt (DialogResult) az ablaktól a lezárást illetően (pl. None, OK, Cancel, Yes, …), amelyet lekérdezhetünk, pl.: if (myForm.ShowDialog() == DialogResult.Yes) … • Ablak bezárása a Close() művelettel történik Ablakok használata

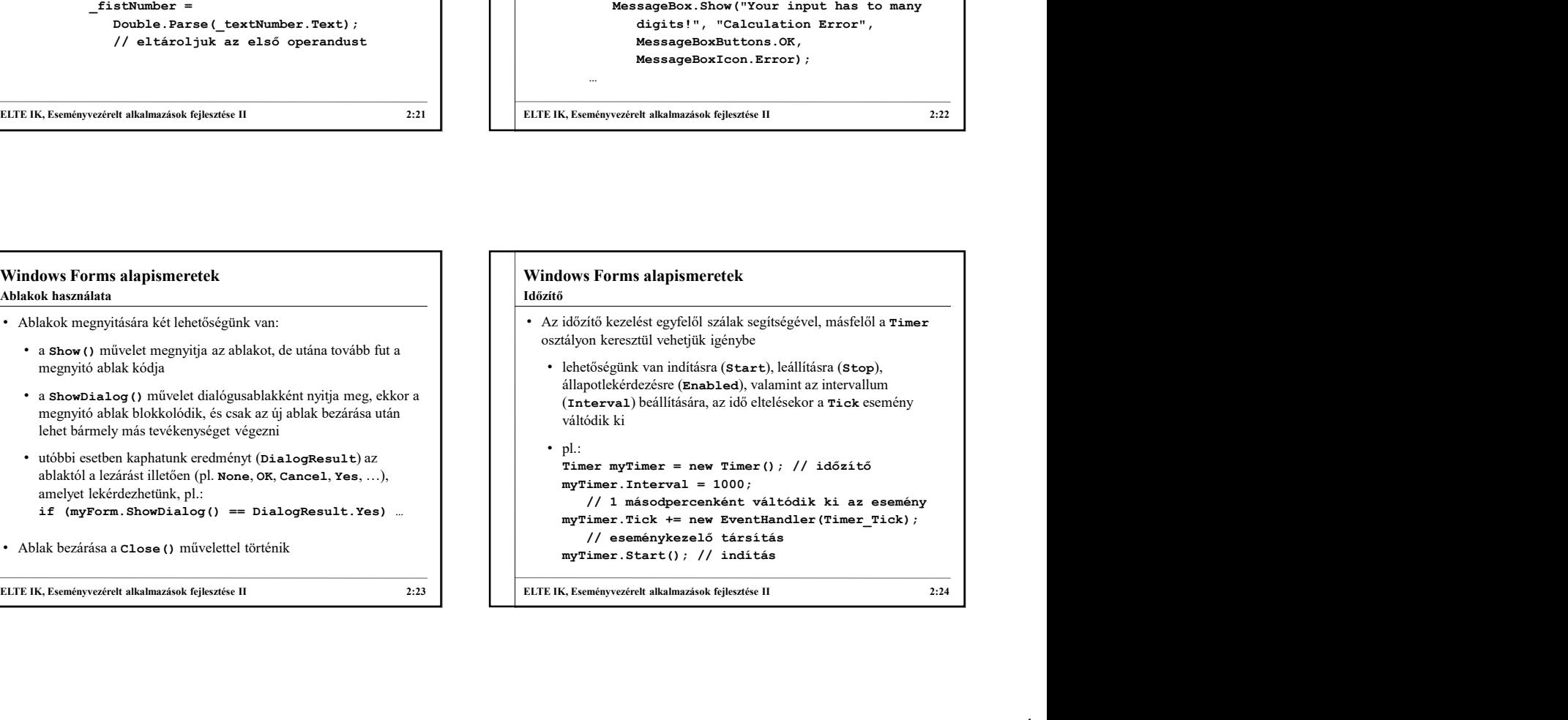

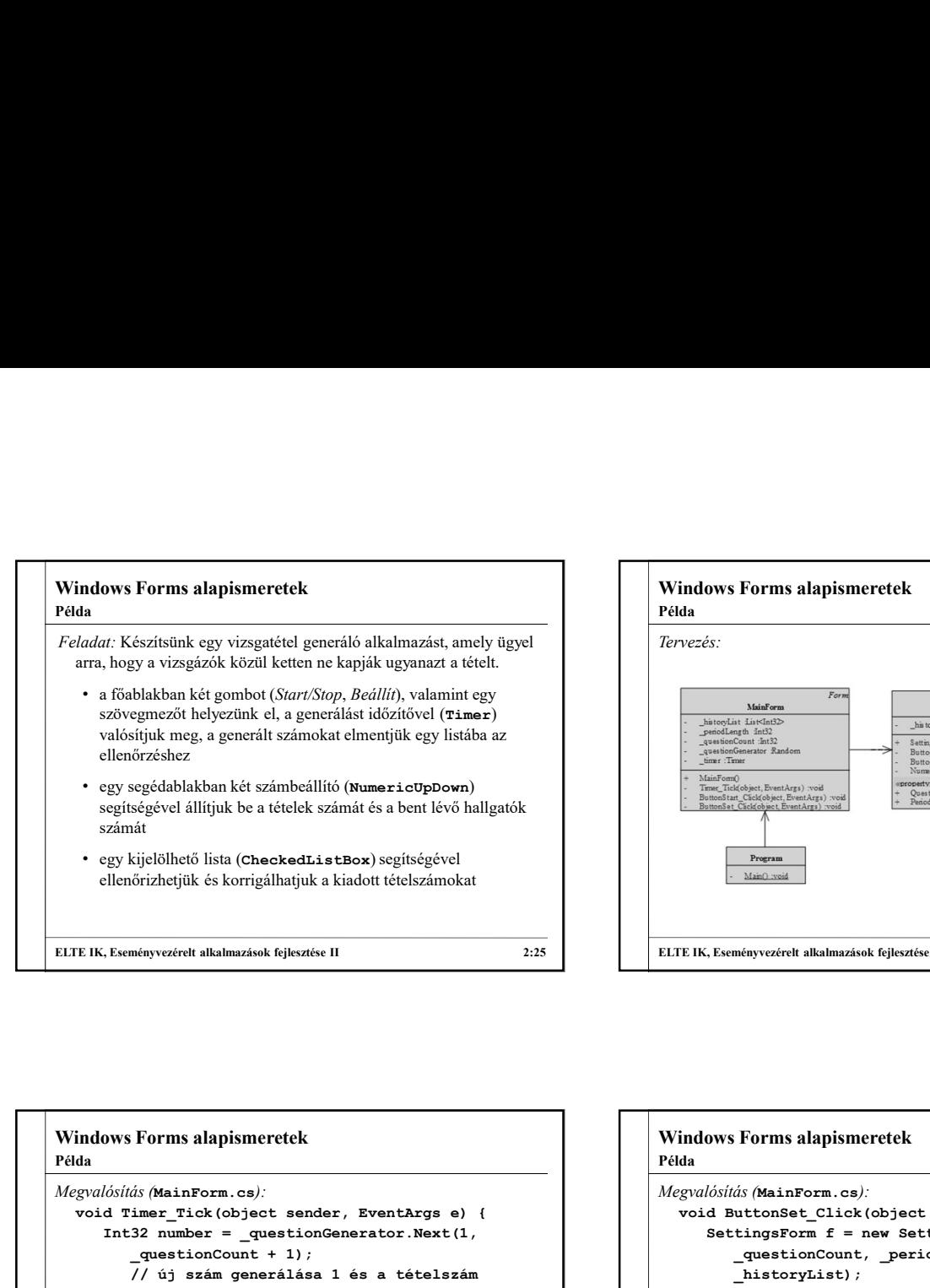

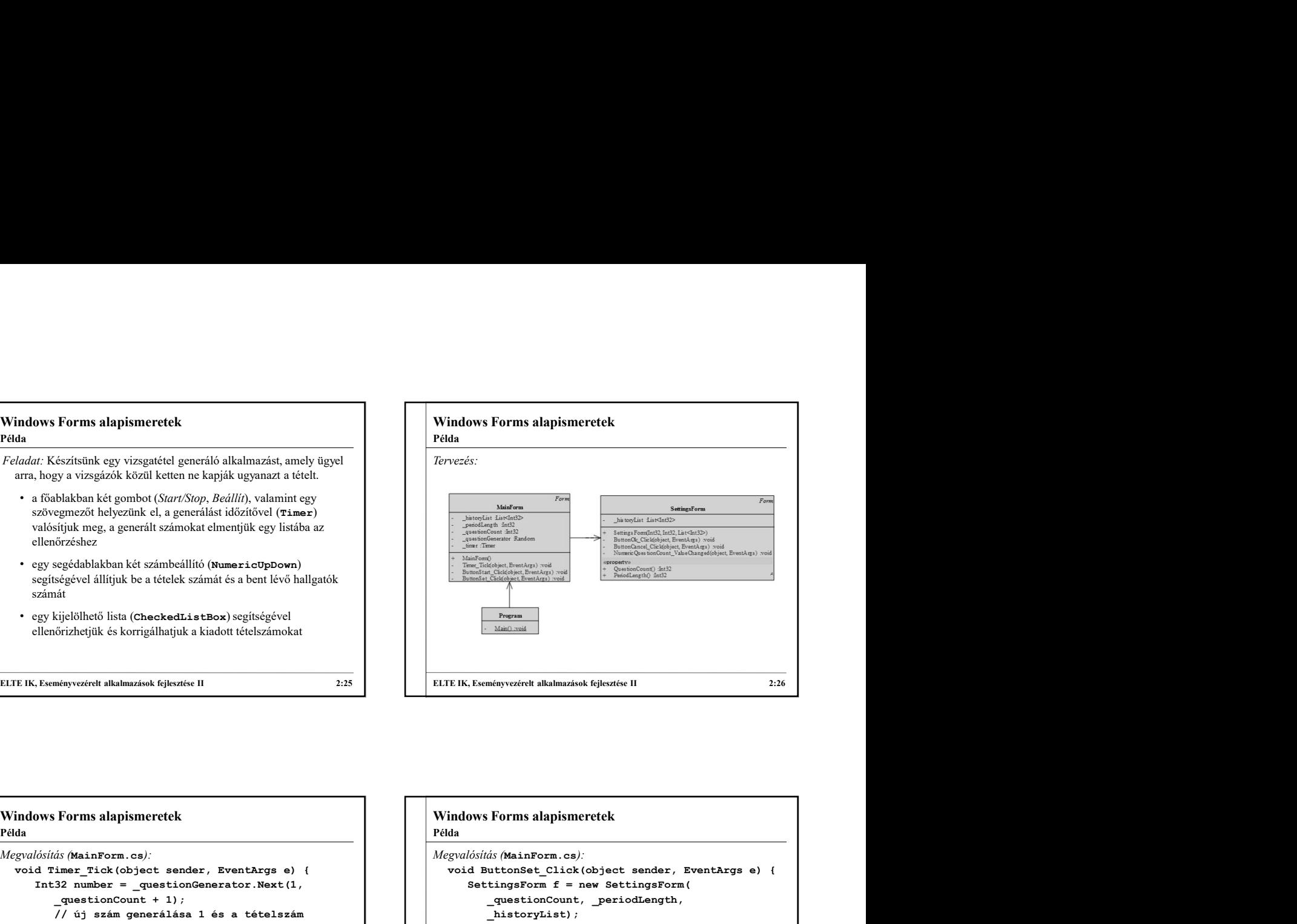

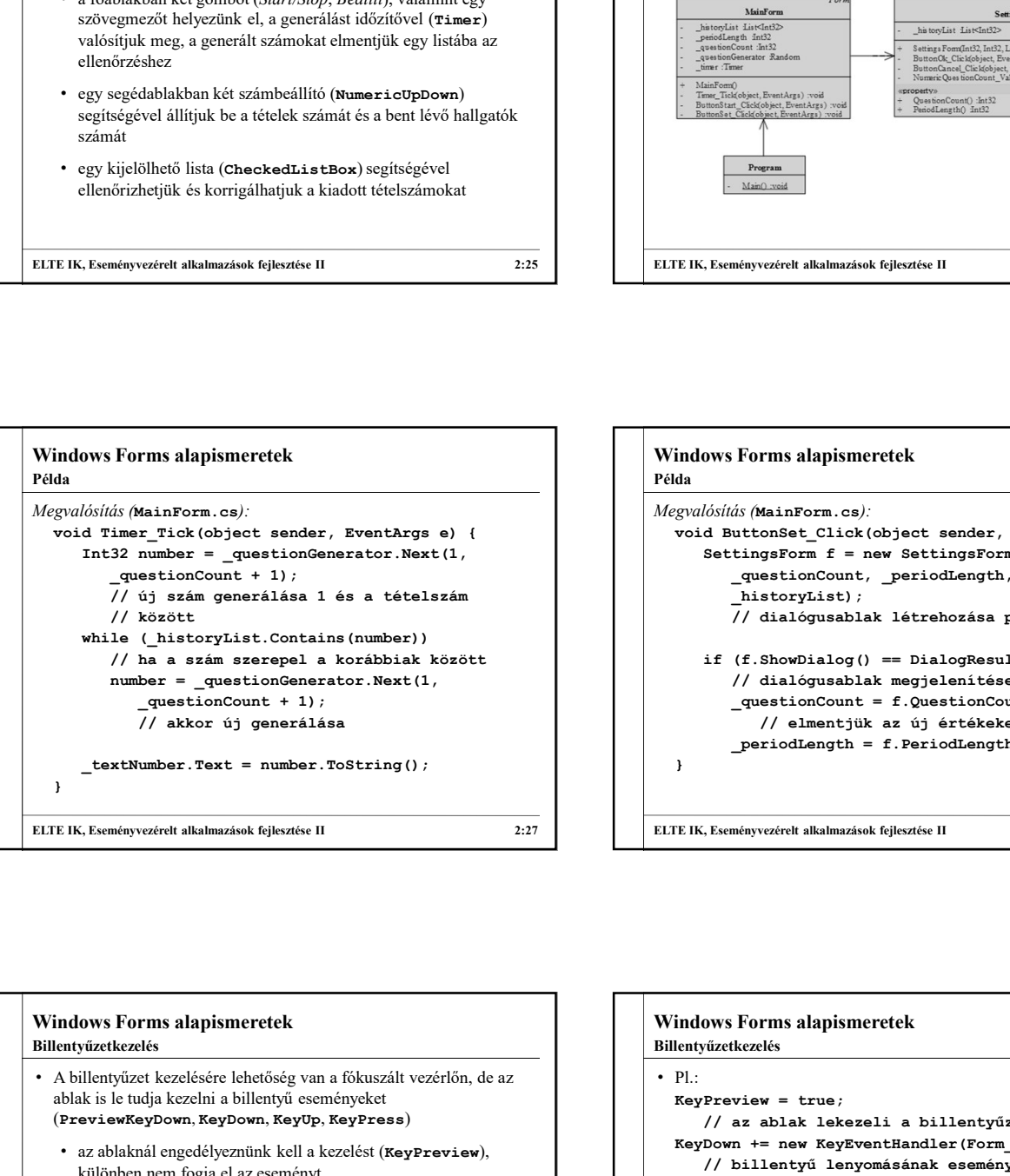

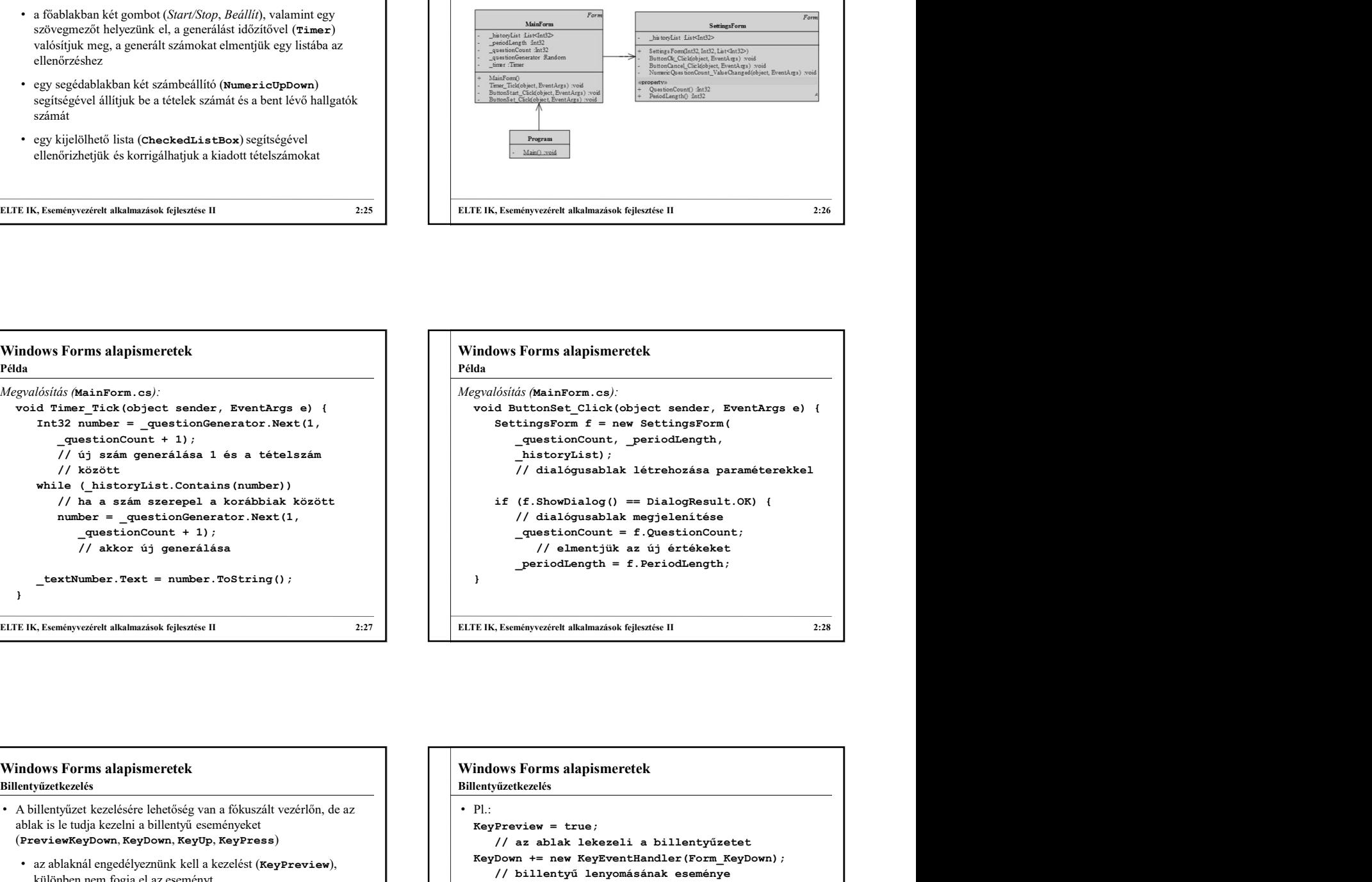

## • A billentyűzet kezelésére lehetőség van a fókuszált vezérlőn, de az ablak is le tudja kezelni a billentyű eseményeket (PreviewKeyDown, KeyDown, KeyUp, KeyPress) • az ablaknál engedélyeznünk kell a kezelést (KeyPreview), KeyDown += new KeyEventHandler (Form\_KeyDown) ; különben nem fogja el az eseményt • eseményargumentumban (KeyEventArgs) megkapjuk a • az ablak mellett a vezérlő is megkapja az eseményt, amennyiben ezt nem szeretnénk, lehetőség van beavatkozni (SuppressKeyPress) Billentyűzetkezelés

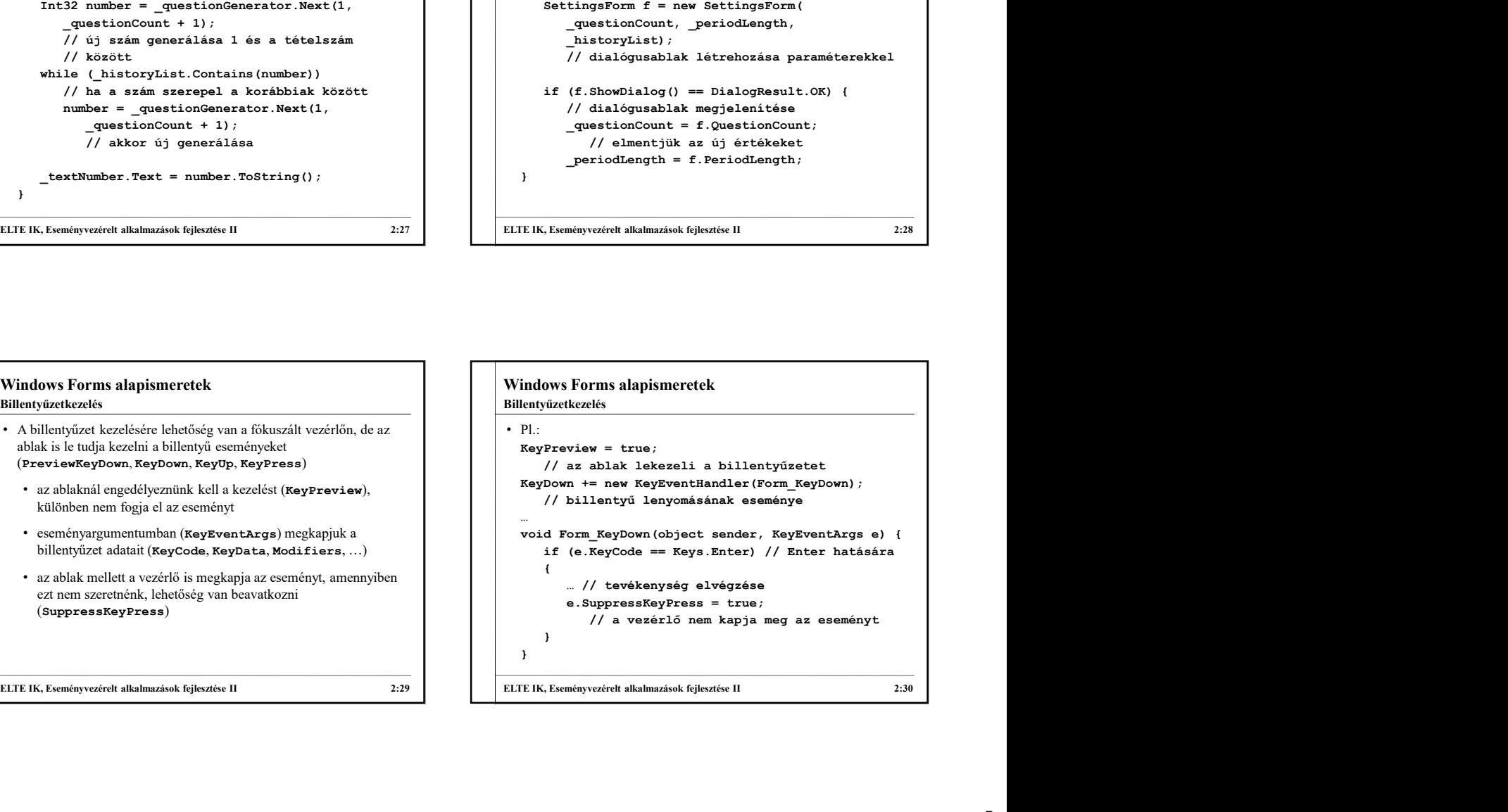

## Windows Forms alapismeretek<br>
A modell/nézet architektúra<br>
• Öszszetettebb alkalmazásoknál az egyrétegű felépítés korlátozza a<br>
• éttekinthetőségét, tesztelését (pl. nehezen látható át, hol tároljuk a<br>
• ámutásokhoz szükség • Összetettebb alkalmazásoknál az egyrétegű felépítés korlátozza a program • áttekinthetőségét, tesztelését (pl. nehezen látható át, hol tároljuk a számításokhoz szükséges adatokat) • módosíthatóságát, bővíthetőségét (pl. nehezen lehet a felület kinézetét módosítani) • újrafelhasználhatóságát (pl. komponens kiemelése és áthelyezése másik alkalmazásba) • A legegyszerűbb felbontás a felhasználói felület leválasztása a háttérbeli tevékenységekről, ezt nevezzük , modell/nézet (MV, model-view) architektúrának Windows Forms alapismeretek<br>
A modelwister architektura<br>
A modelwister alkalmazások alkalmazások fejlesztését (tal nekces látható át, hol távoljuk a modellhezet architektura<br>
a modelkezelt alkalmazások fejlesztése II 2:31 A modell/nézet architektúra **Windows Forms alapismeretek**<br>
A modell/nézet architektúra<br>
• A modell/nézet architektúrában<br>
• a *modell* tartalmazza a háttérben futó logikát, azaz a<br>
tevékenységek végrehajtását, az állapotkezelést, valamint az<br>
adatkez • A modell/nézet architektúrában • a modell tartalmazza a háttérben futó logikát, azaz a tevékenységek végrehajtását, az állapotkezelést, valamint az adatkezelést, ezt nevezzük alkalmazáslogikának, vagy üzleti logikának • a nézet tartalmazza a grafikus felhasználói felület megvalósítását, beleértve a vezérlőket és eseménykezelőket • a felhasználó a nézettel kommunikál, a modell és a nézet egymással • a modell nem függ a nézettől, függetlenül, önmagában is felhasználható, ezért könnyen átvihető másik alkalmazásba, és más felülettel is üzemképes Windows Forms alapismeretek<br>
A modell/nézet architektúrán<br>
A modell/nézet architektúrában<br>
a modellí tartalmazza a háttérben futó logikát, azaz a<br>
tevékenységek végrehajtását, az állapotkezelést, valamint az<br>
adakezzélést A modell/nézet architektúra Windows Forms alapismeretek Windows Forms alapismeretek<br>
A modell/nézet architektúra<br>
A modell/nézet architektúra<br>
annodell/nézet architektúra<br>
annodell/nézet architektúra<br>
annodell/nézet architektúra<br>
annodell/nézet architektúra<br>
annodell/nézet arc

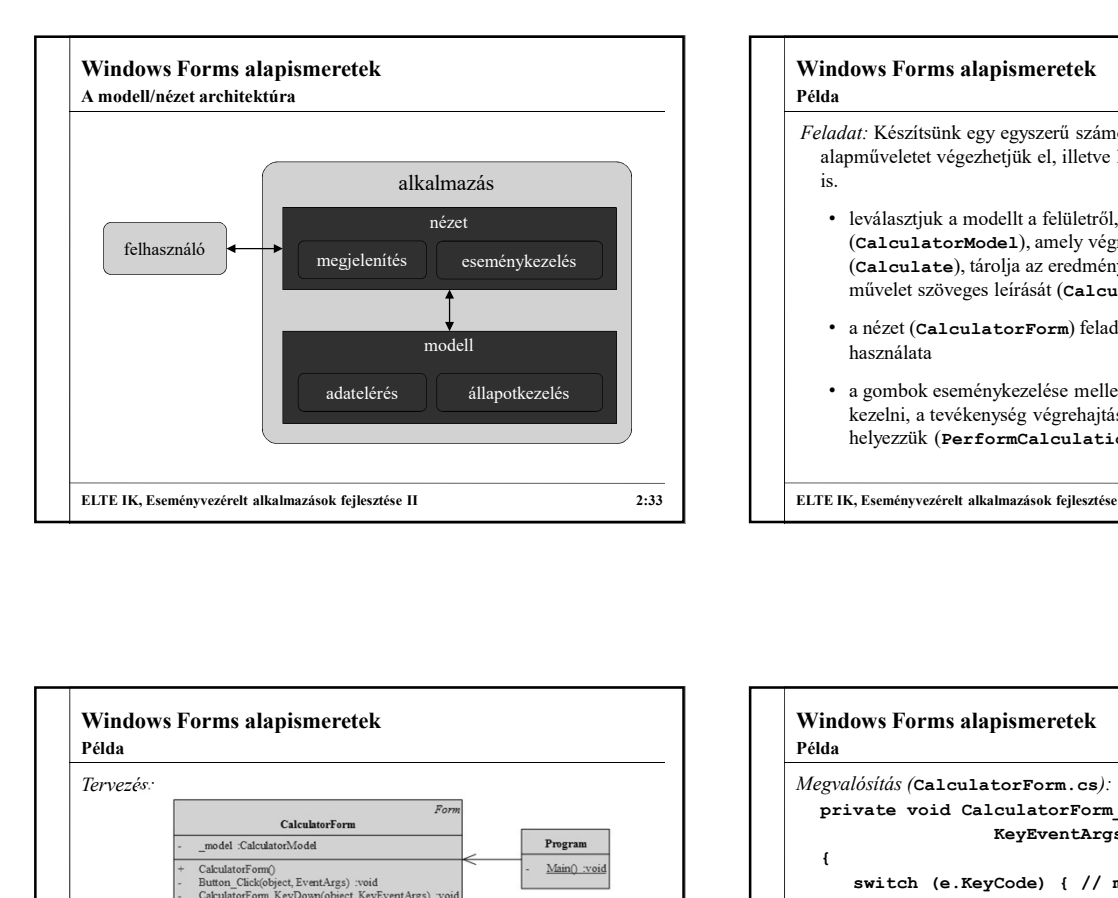

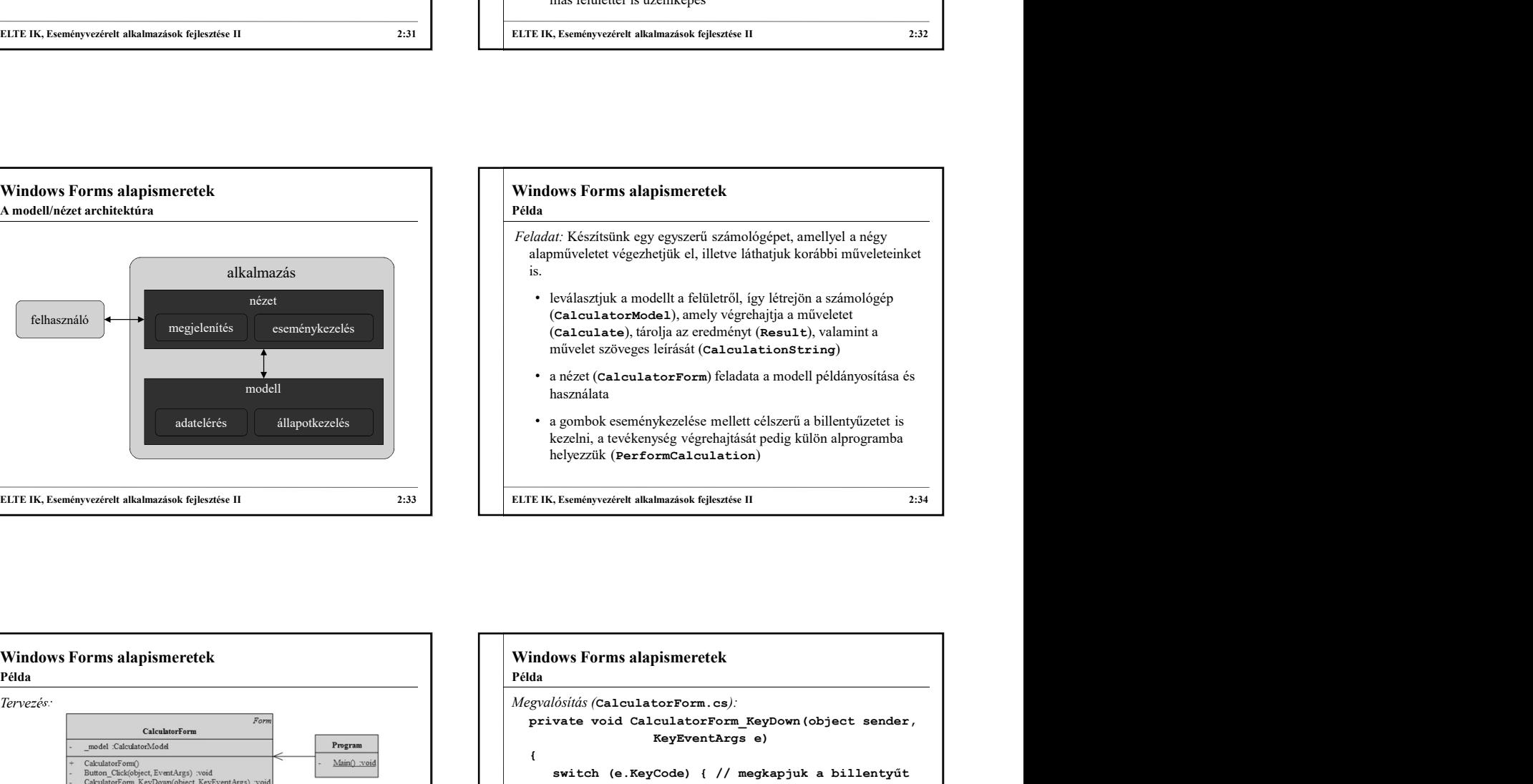

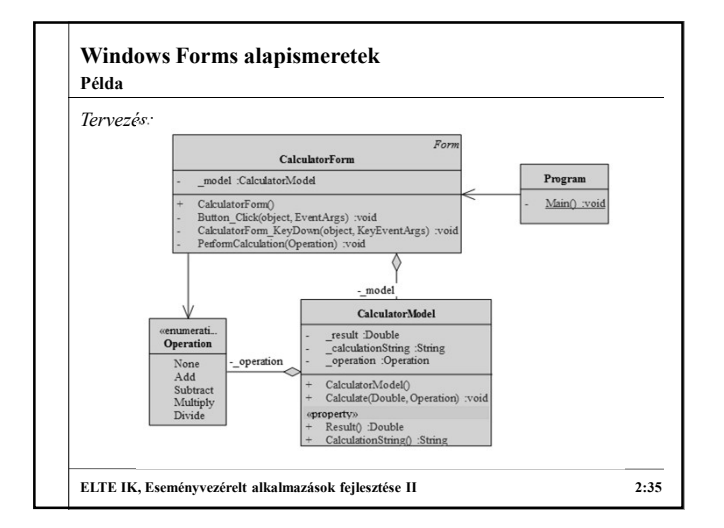

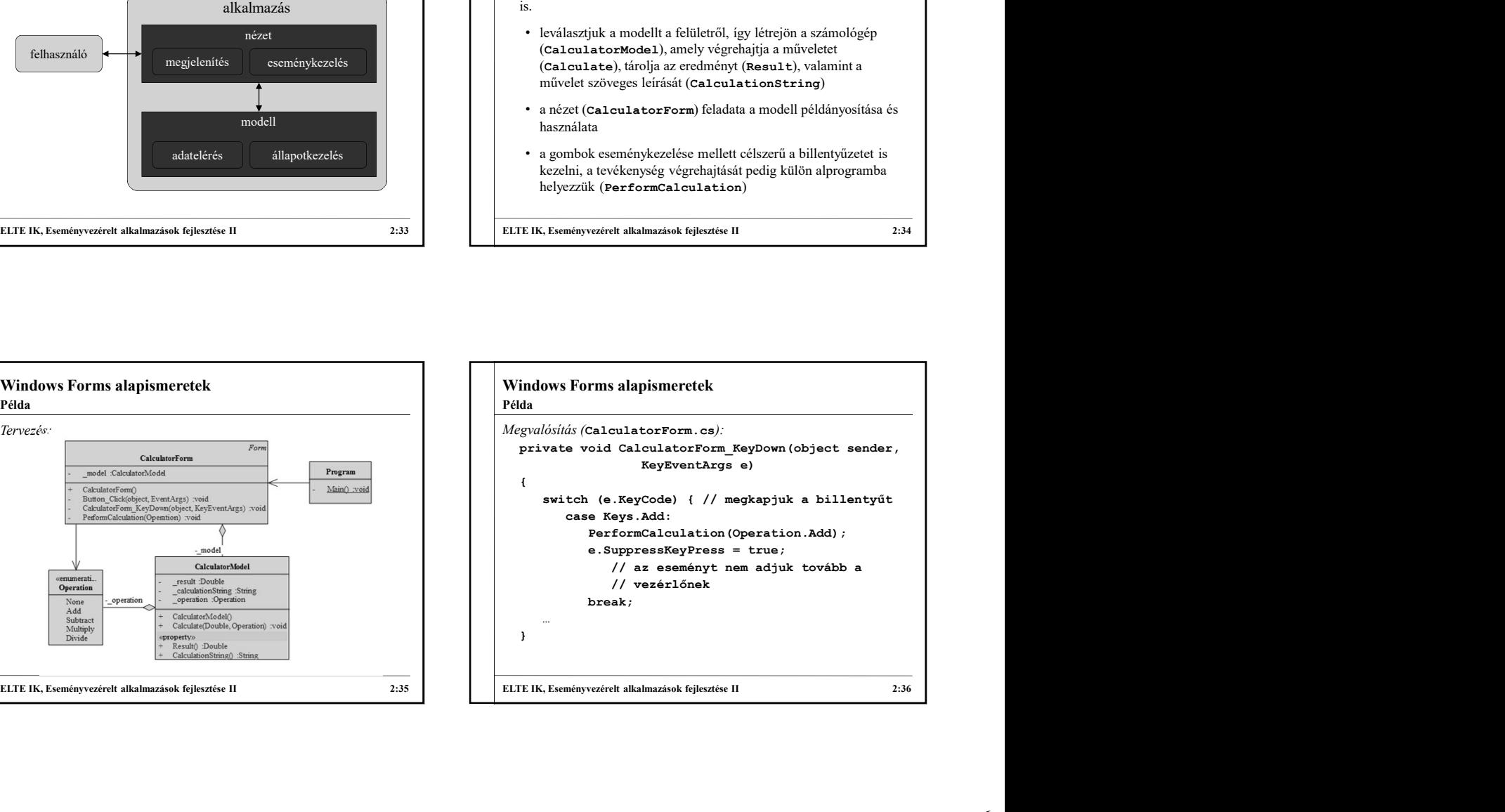

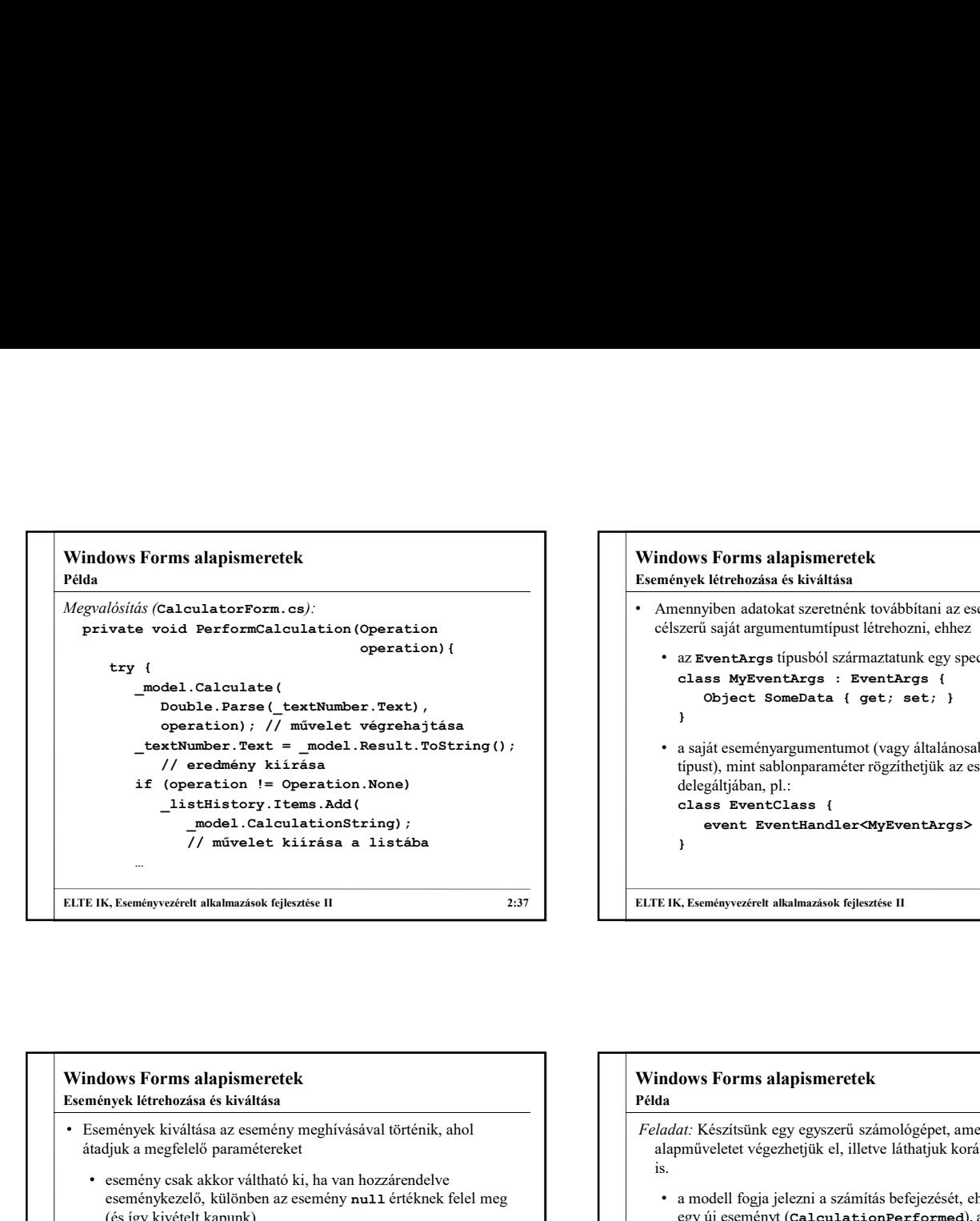

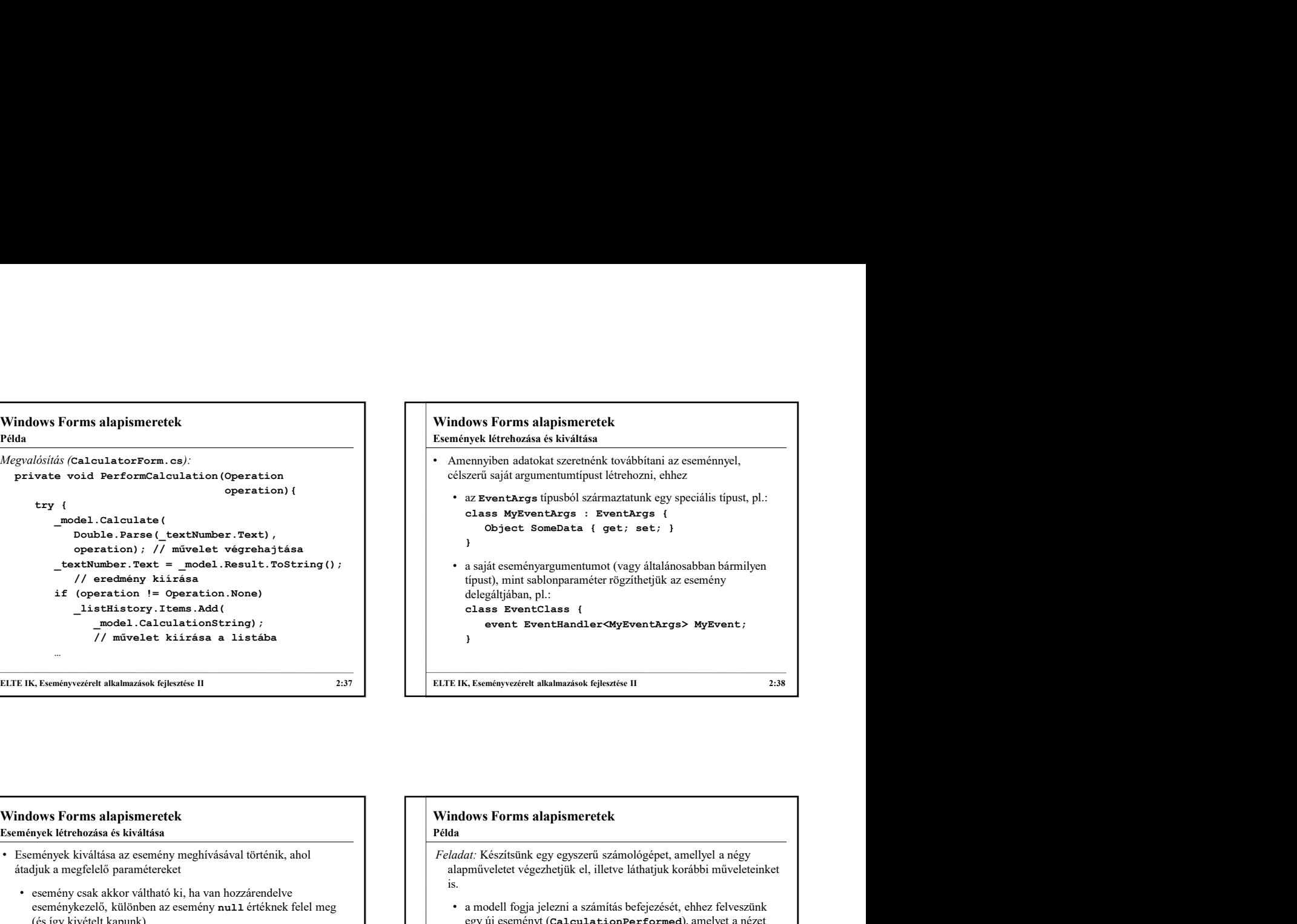

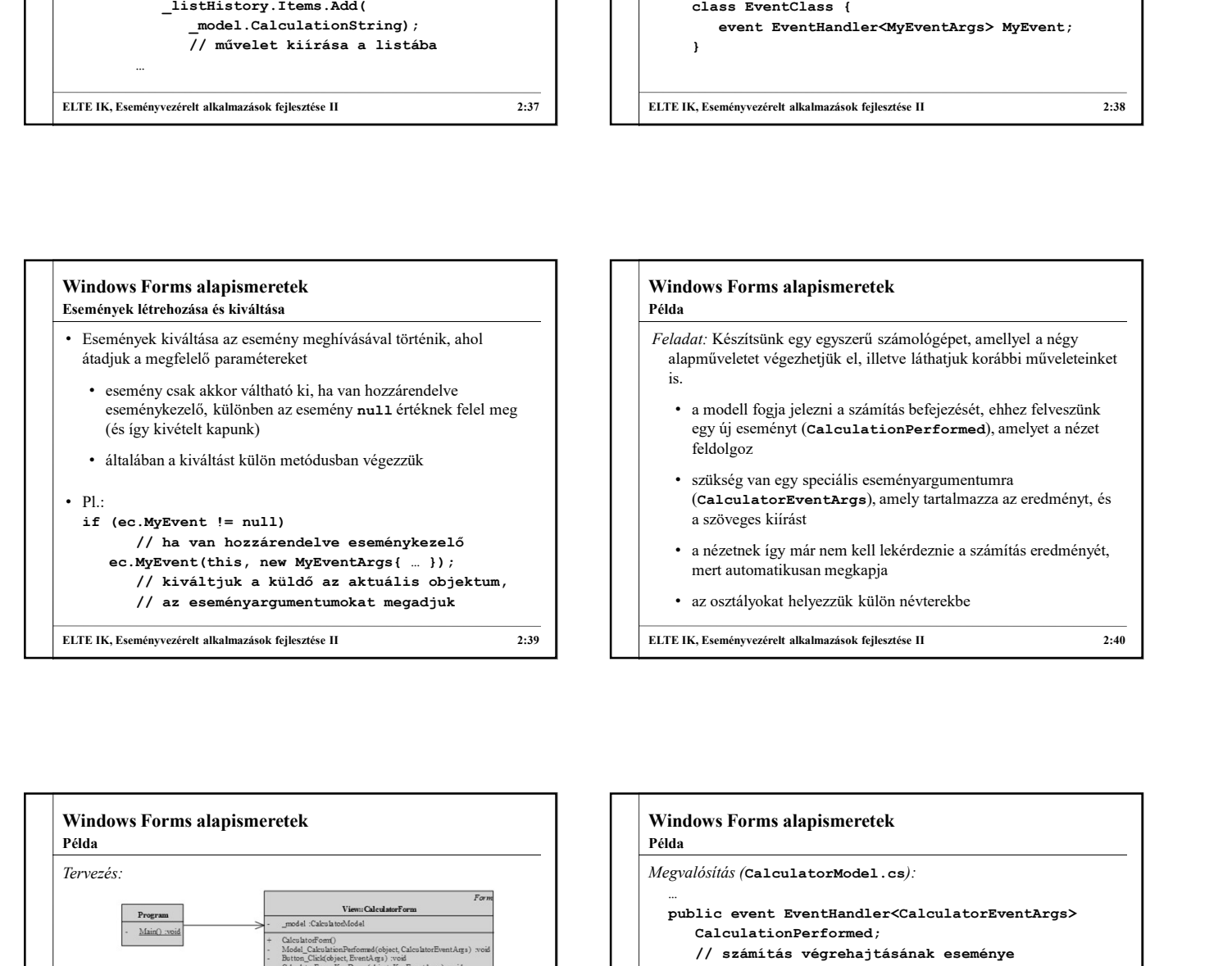

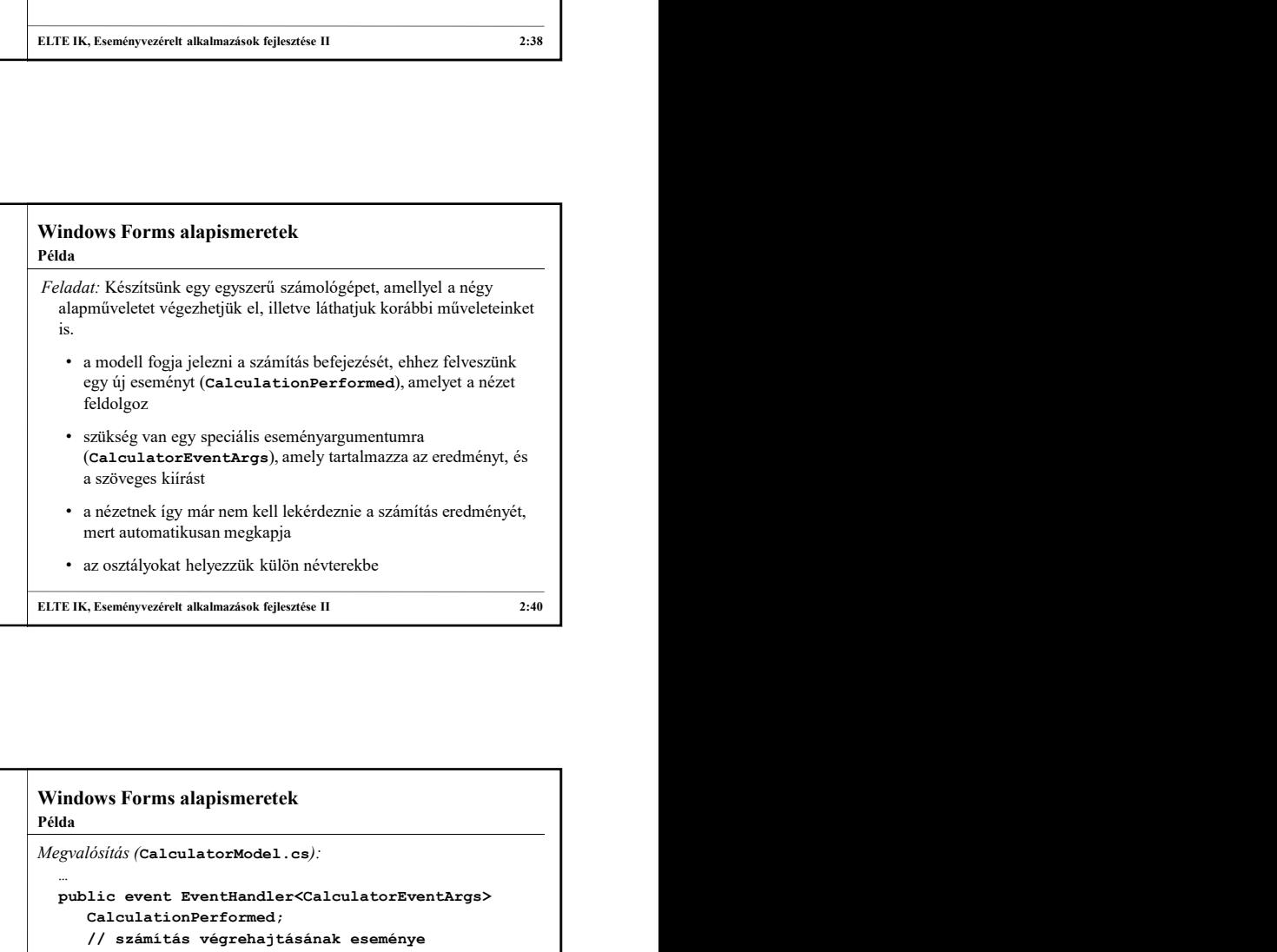

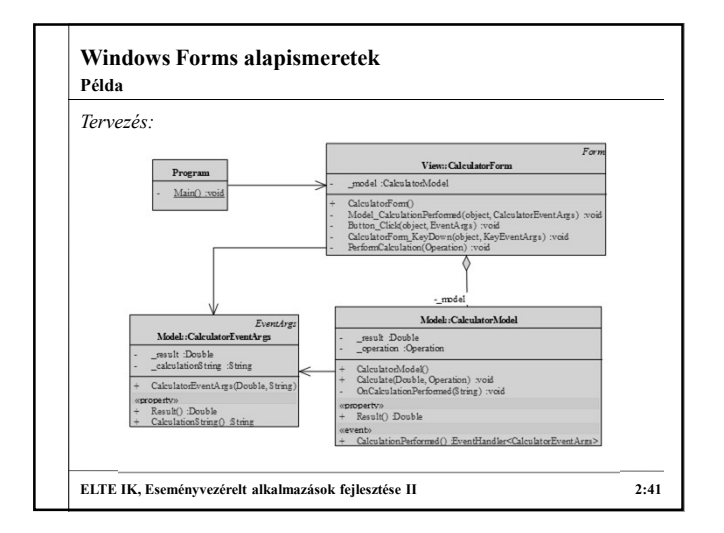

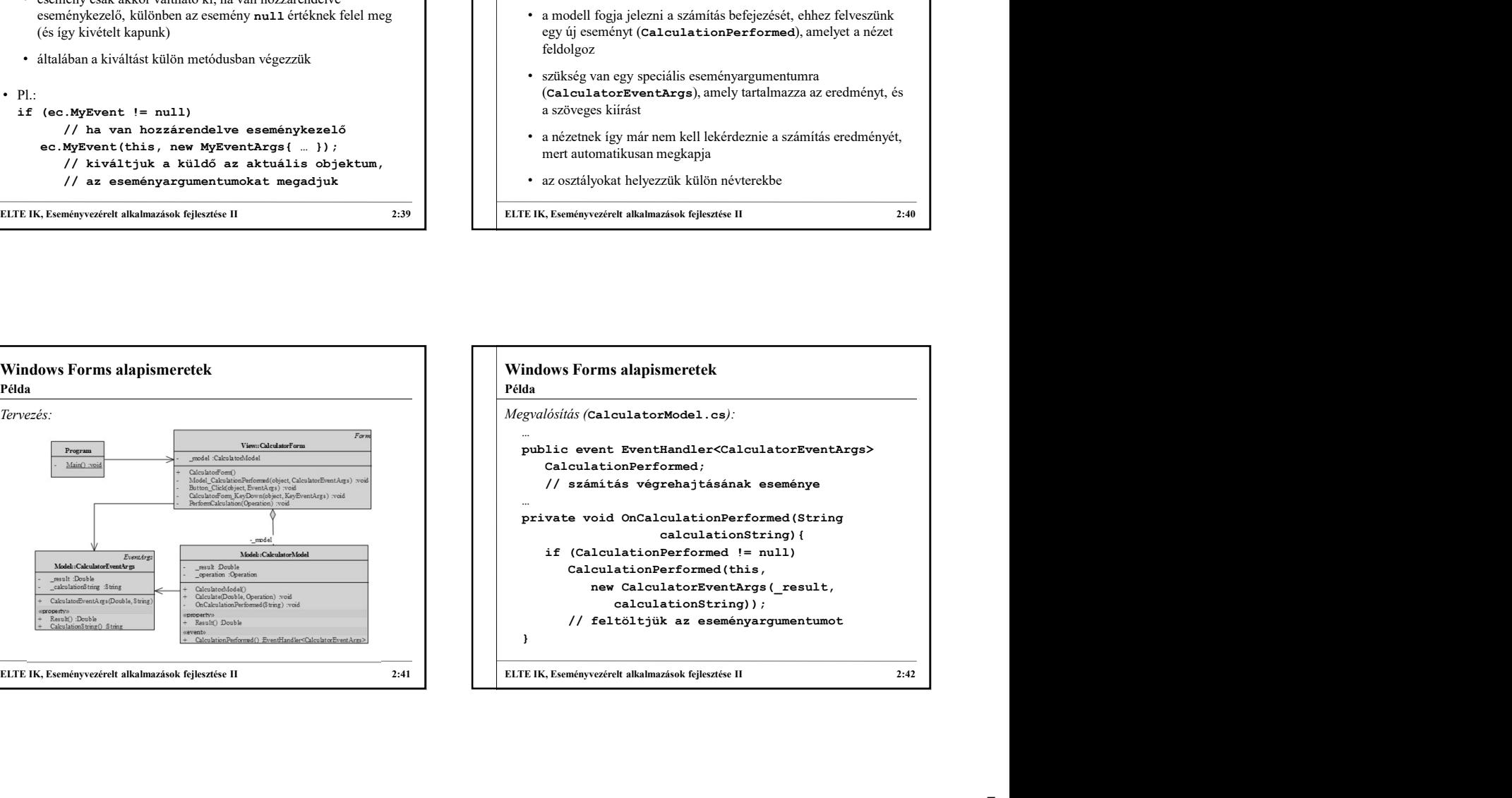